# **INDICE**

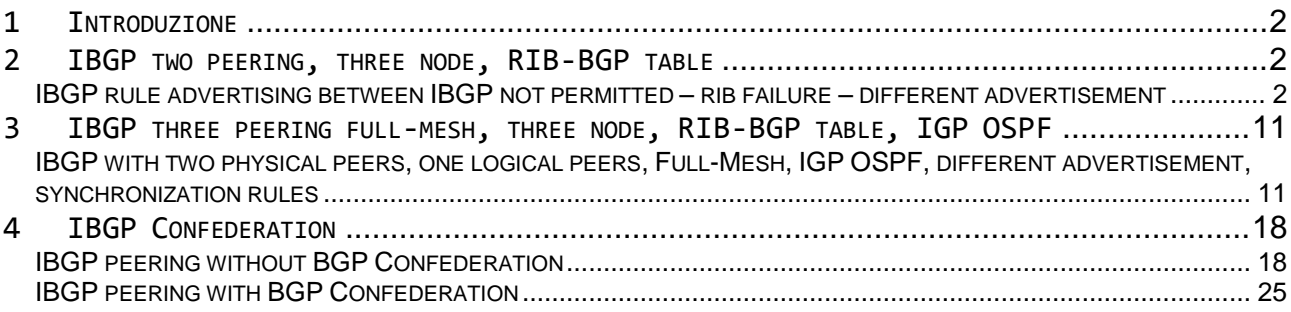

## **1 Introduzione**

Il presente documento si propone di definire il comportamento di links IBGP (Internal BGP)

## **2 IBGP two peering, three node, RIB-BGP table**

IBGP rule advertising between IBGP not permitted – rib failure – different advertisement

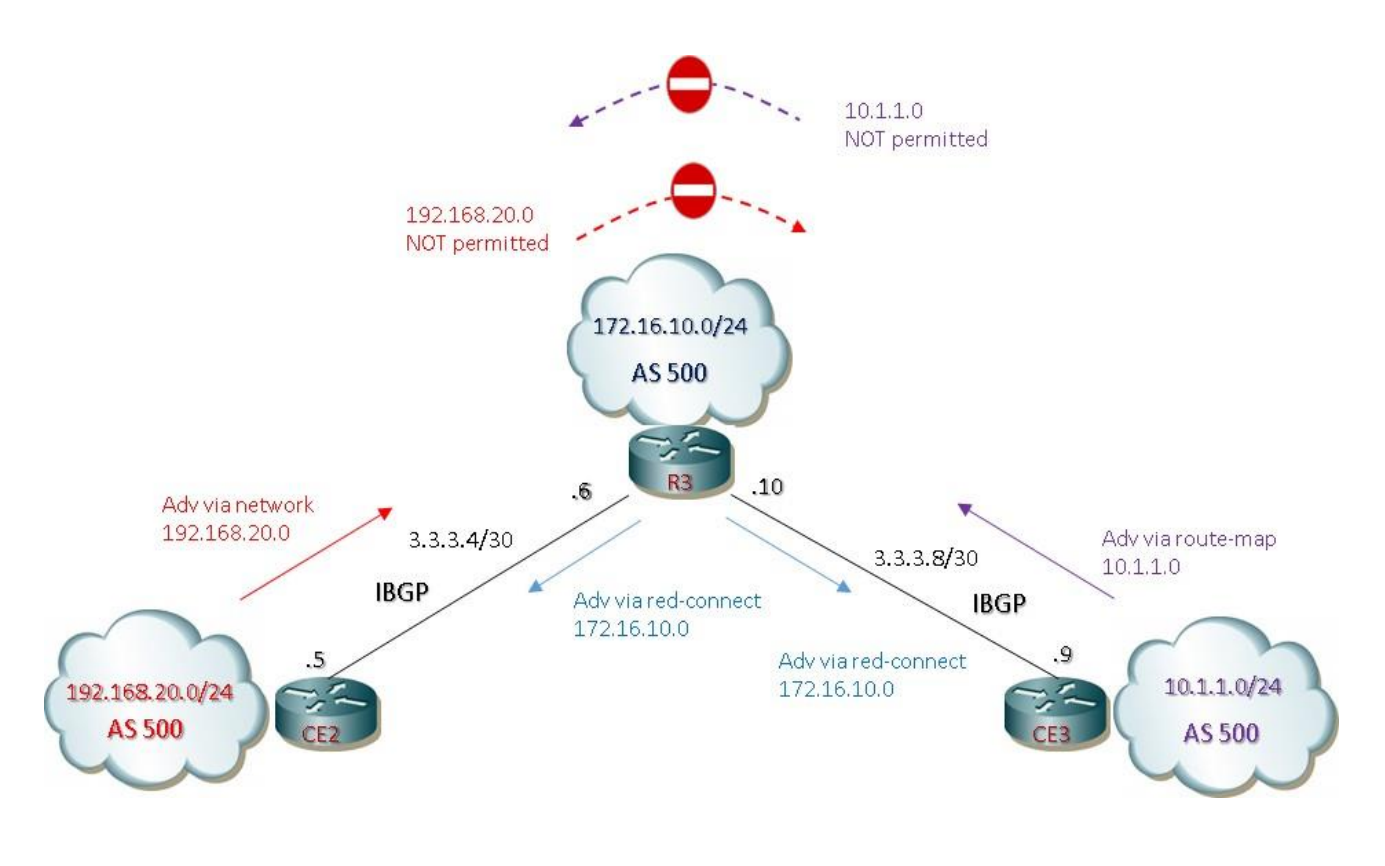

 *Figura 1: two IBGP , three node*

Prima configurazione di base:

### **R3**

```
router bgp 500
 bgp log-neighbor-changes
 neighbor 3.3.3.5 remote-as 500
 neighbor 3.3.3.9 remote-as 500
!
 address-family ipv4
   redistribute connected
   neighbor 3.3.3.5 activate
   neighbor 3.3.3.9 activate
```
#### **CE2**

```
router bgp 500
bgp log-neighbor-changes
neighbor 3.3.3.6 remote-as 500
!
address-family ipv4
  network 192.168.20.0
  neighbor 3.3.3.6 activate
```
#### **CE3**

```
router bgp 500
bgp log-neighbor-changes
neighbor 3.3.3.10 remote-as 500
!
 address-family ipv4
   redistribute connected route-map LAN10
   neighbor 3.3.3.10 activate
!
access-list 10 permit 10.1.1.0 0.0.0.255
!
route-map LAN10 permit 10
match ip address 10
!
route-map LAN10 permit 20
```
#### RIB and BGP table outputs from **R3**

```
R3#show ip route
Gateway of last resort is not set
    3.0.0.0./8 is variable subnetted, subnets, 2 masks
C 3.3.3.4/30 is directly connected, GigabitEthernet0/2
L 3.3.3.6/32 is directly connected, GigabitEthernet0/2 
C 3.3.3.8/30 is directly connected, GigabitEthernet0/1
L 3.3.3.10/32 is directly connected, GigabitEthernet0/1
   10.0.0.0/24 is subnetted, 1 subnet
B 10.1.1.0 [200/0], via 3.3.3.9, 00:28:16
   172.16.10.0 is variable subnetted, 2 subnet, 2 masks
C 172.16.10.0/24 is directly connected, GigabitEthernet0/0
L 172.16.10.1/32 is directly connected, GigabitEthernet0/0
B 192.168.20.0/24 [200/0], via 3.3.3.5, 00:40:26
!
```
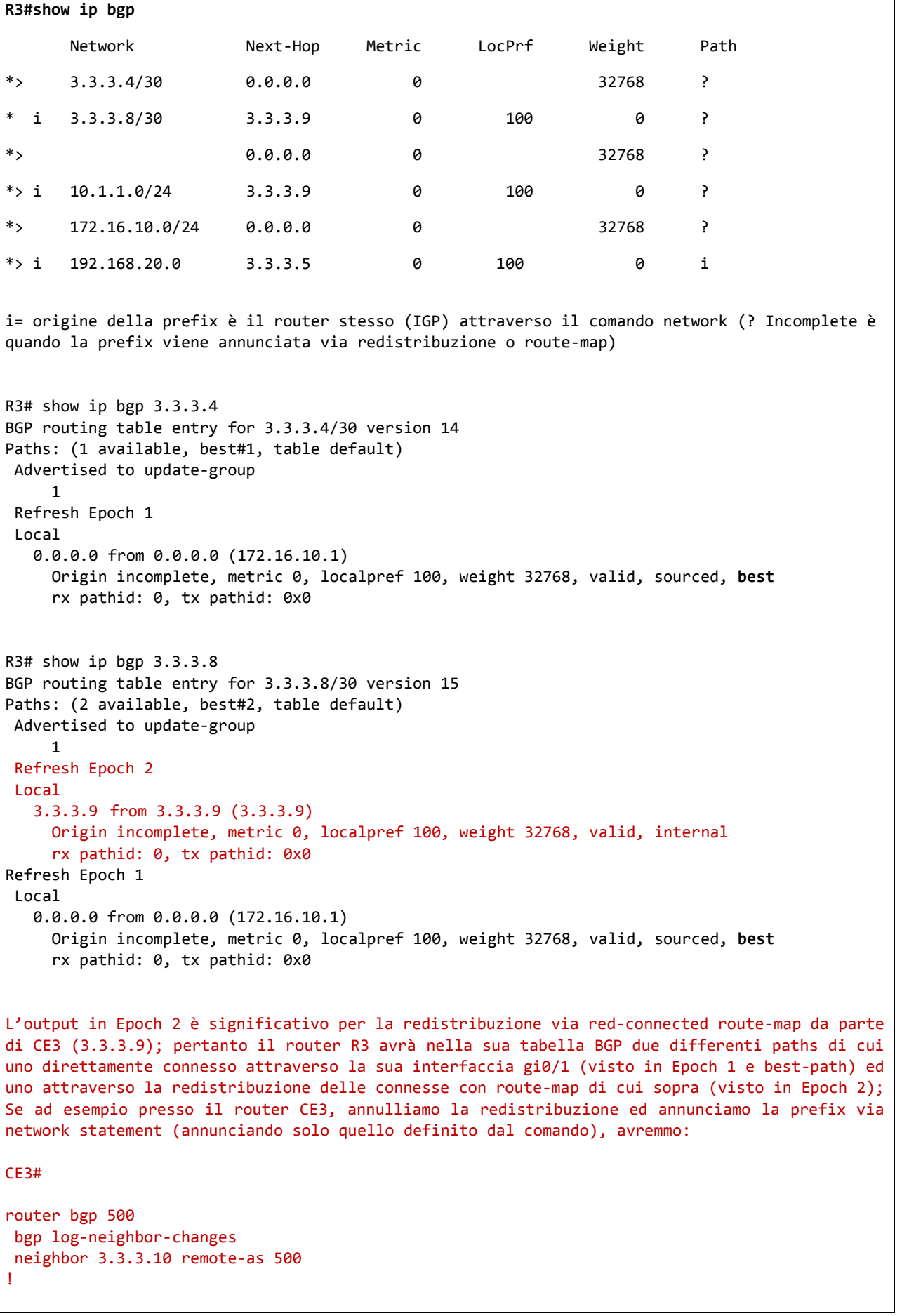

```
address-family ipv4
  no redistribute connected route-map LAN10
  network 10.1.1.0 mask 255.255.255.0
  neighbor 3.3.3.10 activate
La nuova tabella BGP di R3 sarà:
R3#show ip bgp
      Network Next-Hop Metric LocPrf Weight Path
*> 3.3.3.4/30 0.0.0.0 0 32768 ?
*> 3.3.3.8/30 0.0.0.0 0 32768 ?
*> i 10.1.1.0/24 3.3.3.9 0 100 0 ?
*> 172.16.10.0/24  0.0.0.0  0  32768  ?
* i 192.168.20.0 3.3.3.5 0 100 0 i
E quindi attraverso lo show ip bgp della network 3.3.3.8 avremmo un solo path disponibile:
R3# show ip bgp 3.3.3.8
BGP routing table entry for 3.3.3.8/30 version 15
Paths: (1 available, best#1, table default)
Advertised to update-group
    1
Refresh Epoch 1
Local
  0.0.0.0 from 0.0.0.0 (172.16.10.1)
    Origin incomplete, metric 0, localpref 100, weight 32768, valid, sourced, best
    rx pathid: 0, tx pathid: 0x0
Gli annunci e le route ricevute sono indicate dai seguenti outputs:
R3# show ip bgp neighbors 3.3.3.5 advertised-routes # to CE2 (via red-connected)
     Network Next-Hop Metric LocPrf Weight Path
*> 3.3.3.4/30 0.0.0.0 0 0 32768 ?
*> 3.3.3.8/30 0.0.0.0 0 32768 ?
*> 172.16.10.0/24 0.0.0.0 0 32768 ?
!
!
R3# show ip bgp neighbors 3.3.3.5 routes # from CE2 (via network)
      Network Next-Hop Metric LocPrf Weight Path
*> i 192.168.20.0/24 3.3.3.5 0 100 0 i
!
!
R3# show ip bgp neighbors 3.3.3.9 advertised-routes # to CE3 (via red-connected)
     Network Next-Hop Metric LocPrf Weight Path
*> 3.3.3.4/30 0.0.0.0 0 32768 ?
```
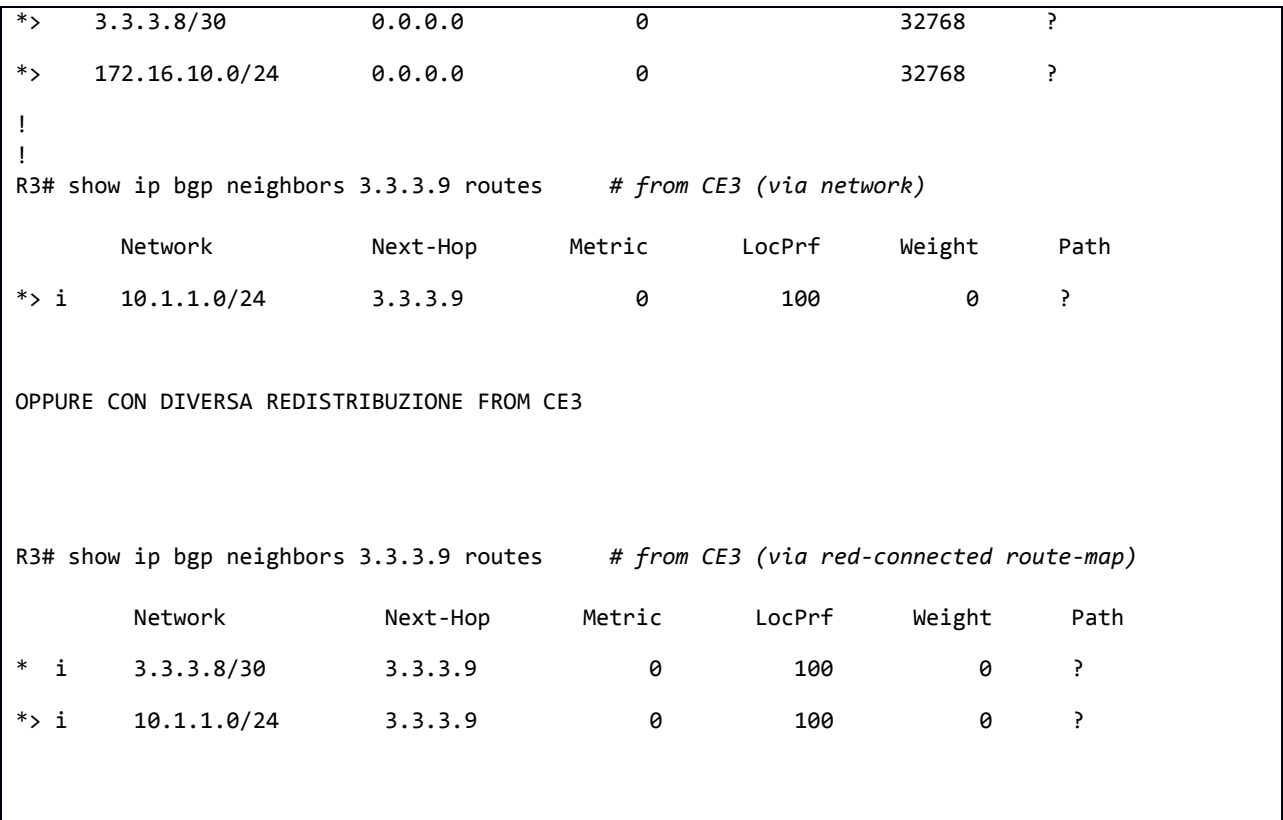

 *Tabella 1: RIB and BGP Table from R3 quale router of advertisement prefix*

# RIB and BGP table outputs from **CE2** CE2#show ip route Gateway of last resort is not set **3.0.0.0/8** is variable subnetted, 3 subnets, 2 masks C 3.3.3.4/30 is directly connected, GigabitEthernet0/2 L 3.3.3.5/32 is directly connected, GigabitEthernet0/2 B 3.3.3.8/30 [200/0], via 3.3.3.6, 02:10:36 **172.16.10.0/24** is subnetted, 1 subnet B 172.16.10.0 [200/0] via 3.3.3.6, 01:40:42 **192.168.20.0** is variable subnetted, 2 subnets, 2 masks C 192.168.20.0/24 is directly connected, GigabitEthernet0/1 L 192.168.20.1/32 is directly connected, GigabitEthernet0/1 !

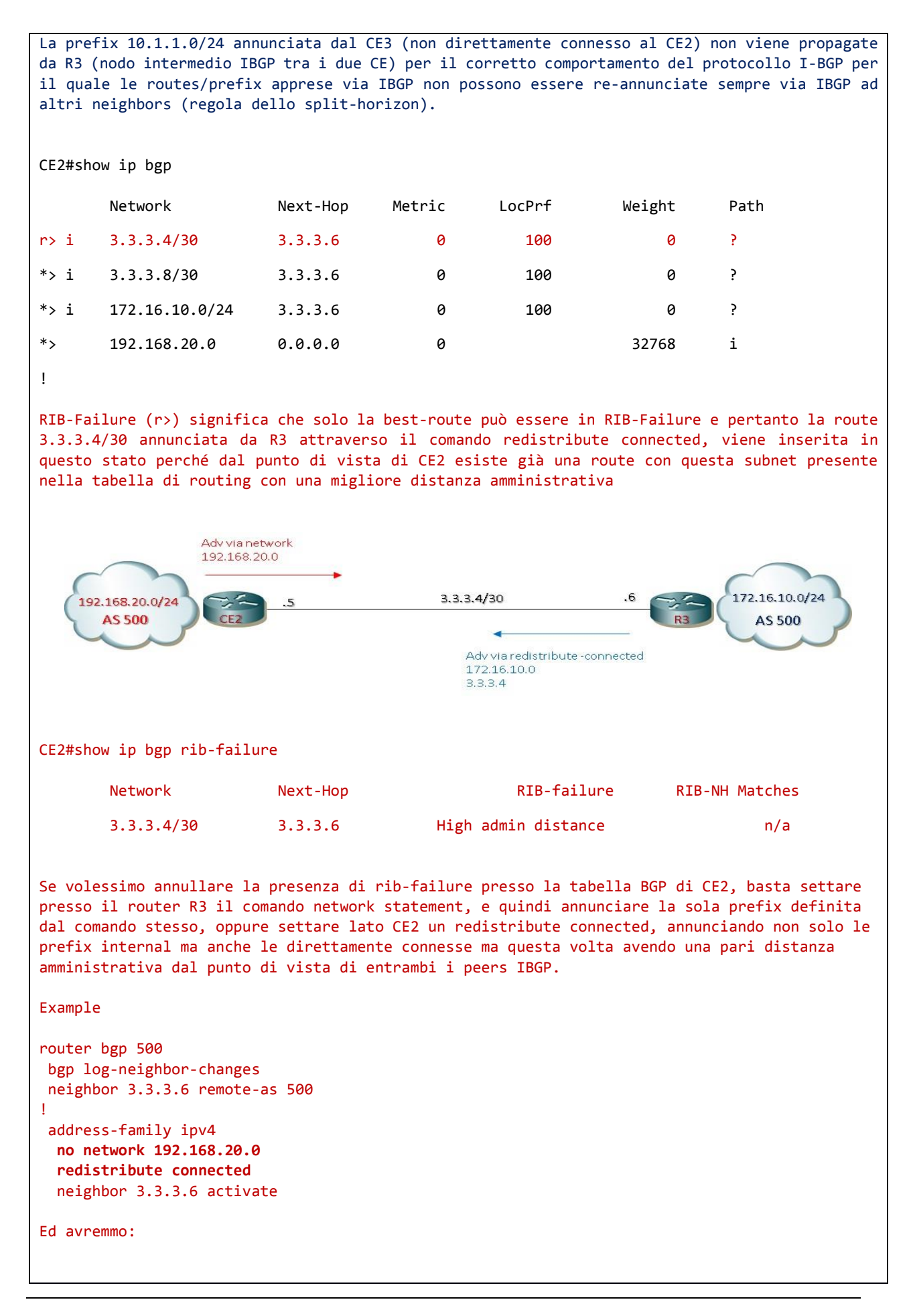

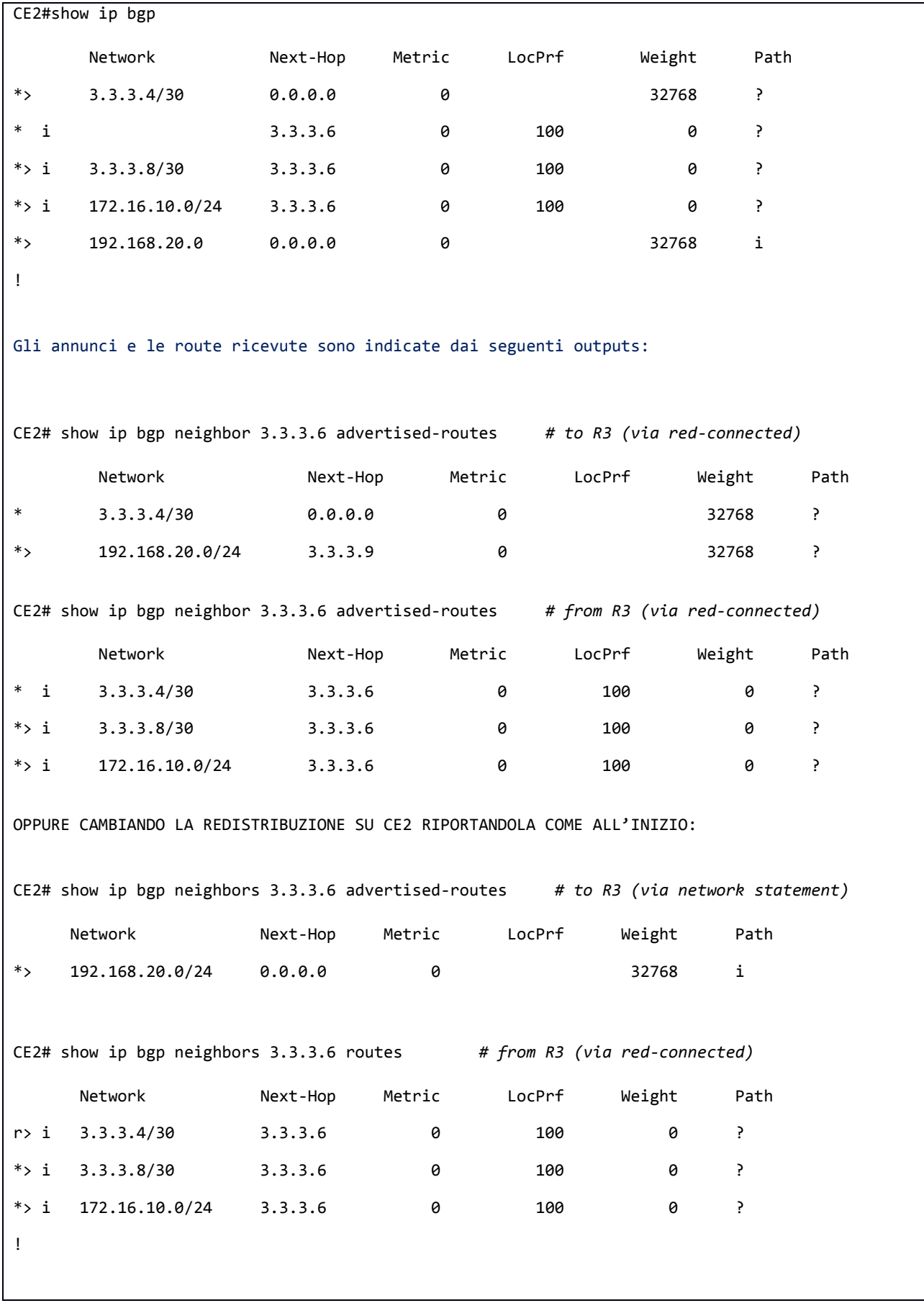

 *Tabella 2: RIB and BGP Table from CE2 with direct IBGP with R3*

#### RIB and BGP table outputs from **CE3**

```
CE3#show ip route
Gateway of last resort is not set
    3.0.0.0/8 is variable subnetted, 3 subnets, 2 masks
B 3.3.3.4/30 [200/0] via 3.3.3.10, 04:43:37
C 3.3.3.8/30 is directly connected, GigabitEthernet0/2
L 3.3.3.9/32 is directly connected, GigabitEthernet0/2
   10.0.0.0/8 is variable subnetted, 2 subnets, 2 masks
C 10.1.1.0/24 is directly connected, GigabitEthernet0/1
L 10.1.1.1/32 is directly connected, GigabitEthernet0/1
   172.16.10.0/24 is subnetted, 1 subnet
B 172.16.10.0 [200/0] via 3.3.3.10, 04:43:37
!
La prefix 192.168.20.0/24 annunciata dal CE2 (non direttamente connesso al CE3) non viene 
propagate da R3 (nodo intermedio IBGP tra i due CE) per il corretto comportamento del protocollo 
I-BGP per il quale le routes/prefix apprese via IBGP non possono essere re-annunciate sempre via 
IBGP ad altri neighbors (regola dello split-horizon).
CE3#show ip bgp
       Network Next-Hop Metric LocPrf Weight Path
* i 3.3.3.4/30 3.3.3.10 0 100 0 ?
*> 3.3.3.8/30 0.0.0.0 0 0 32768 ?
* i 3.3.3.10 0 100 0 ?
*> 10.1.1.0/24 0.0.0.0 0 0 32768 ?
*> i 172.16.10.0/24 3.3.3.10 0 100 0 ?
!
Gli annunci e le route ricevute sono indicate dai seguenti outputs:
CE3# show ip bgp neighbors 3.3.3.10 advertised-routes # to R3 (via red-connected route-map)
       Network Next-Hop Metric LocPrf Weight Path
*> 3.3.3.8/30 0.0.0.0 0 32768 ?
*> 10.1.1.0/24 0.0.0.0 0 32768 ?
!
```
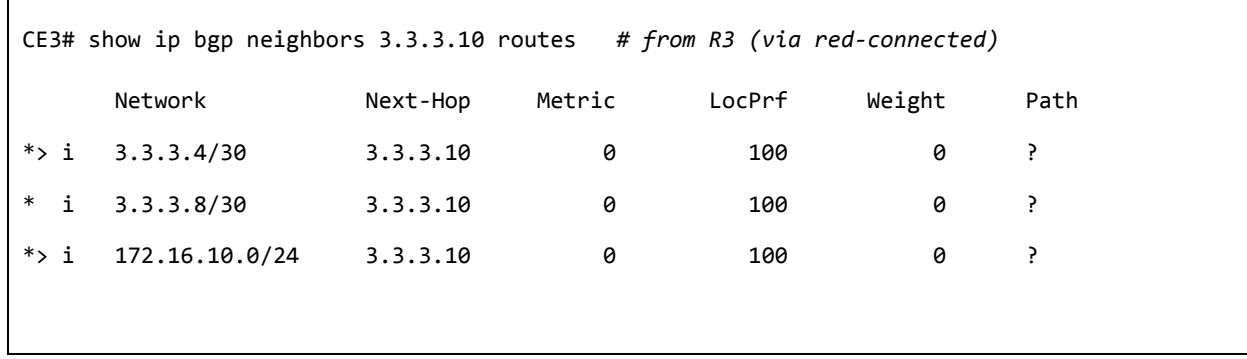

*Tabella 3: RIB and BGP Table from CE3 with direct IBGP with R3*

## **3 IBGP three peering full-mesh, three node, RIB-BGP table, IGP OSPF**

IBGP with two physical peers, one logical peers, Full-Mesh, IGP OSPF, different advertisement, synchronization rules

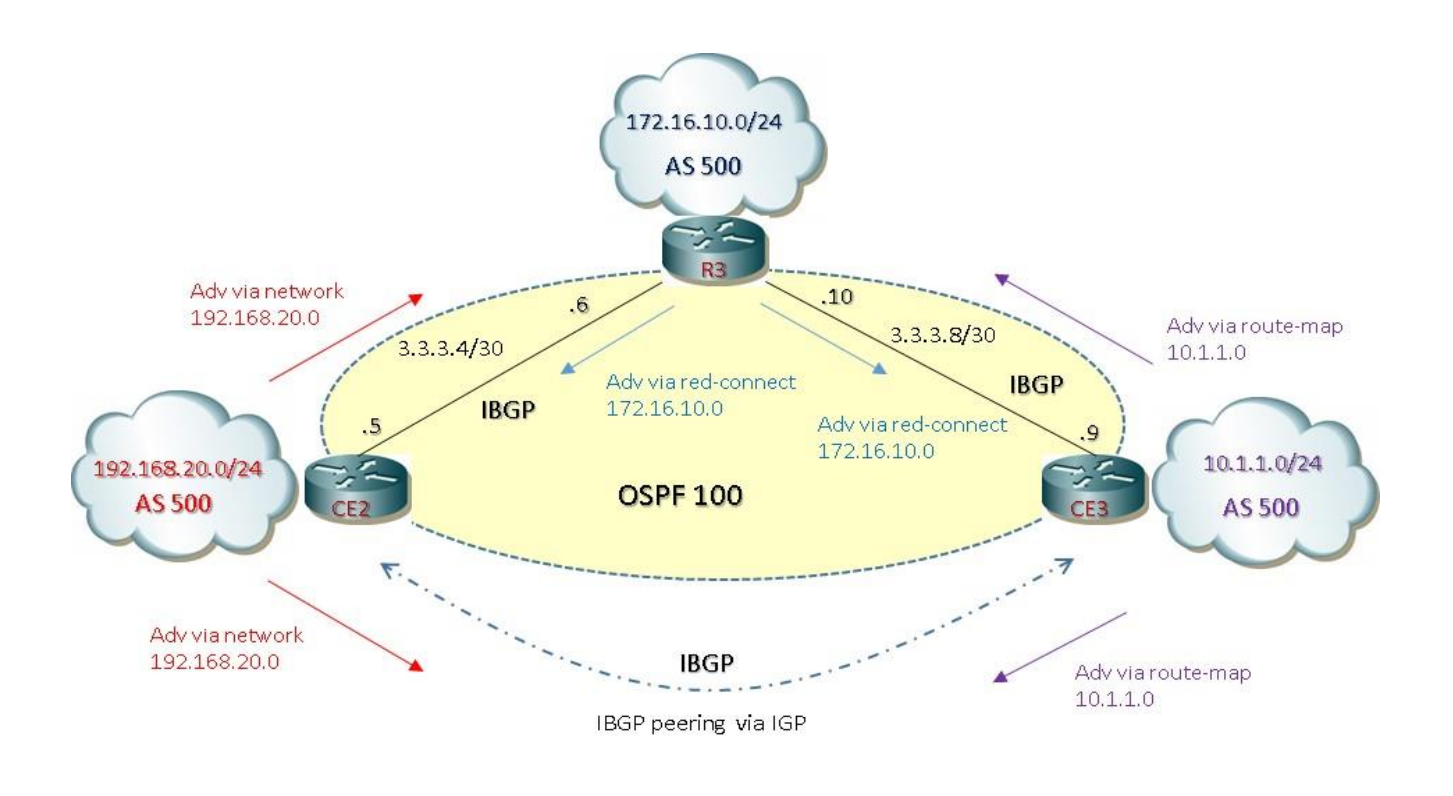

#### *Figura 2: three IBGP Full-Mesh , three node, OSPF-IGP*

Con questa architettura possiamo avere una completa redistribuzione delle Prefix sorgenti annunciate rispettivamente attraverso i rispettivi peering, di cui:

- peering IBGP fisico R3 CE2
- peering IBGP fisico R3 CE3
- $\checkmark$  peering IBGP logico via IGP CE2 CE3

Si crea pertanto una architettura IBGP Full-Mesh dove ogni nodo ha sessioni IBGP con i rispettivi neighbors all'interno del proprio AS e questo permette una redistribuzione delle prefix in modo equivalente avendo tutti tabelle di routing convergenti.

NOTA: in una architettura reale si preferisce stabilire sessioni IBGP Full-Mesh attraverso interfacce di loopback essendo queste logiche e pertanto sempre up a differenza di indirizzi IP configurati su interfacce fisiche.

Seconda configurazione di base:

#### **R3**

```
router bgp 500
bgp log-neighbor-changes
neighbor 3.3.3.5 remote-as 500
neighbor 3.3.3.9 remote-as 500
!
 address-family ipv4
  redistribute connected
  neighbor 3.3.3.5 activate
   neighbor 3.3.3.9 activate
!
router ospf 100
network 3.3.3.0 0.0.0.255 area 0
```
#### **CE2**

```
router bgp 500
bgp log-neighbor-changes
neighbor 3.3.3.6 remote-as 500
neighbor 3.3.3.9 remote-as 500
!
 address-family ipv4
   network 192.168.20.0
  neighbor 3.3.3.6 activate
   neighbor 3.3.3.9 activate
!
router ospf 100
network 3.3.3.0 0.0.0.255 area 0
```
### **CE3**

```
router bgp 500
bgp log-neighbor-changes
neighbor 3.3.3.10 remote-as 500
neighbor 3.3.3.5 remote-as 500
!
 address-family ipv4
  redistribute connected route-map LAN10
   neighbor 3.3.3.10 activate
   neighbor 3.3.3.5 activate
!
router ospf 100
network 3.3.3.0 0.0.0.255 area 0
!
access-list 10 permit 10 permit 10.1.1.0 0.0.0.255
!
route-map LAN10 permit 10
match ip address 10
!
route-map LAN permit 20
```
# RIB and BGP table outputs from **R3** versione full-mesh

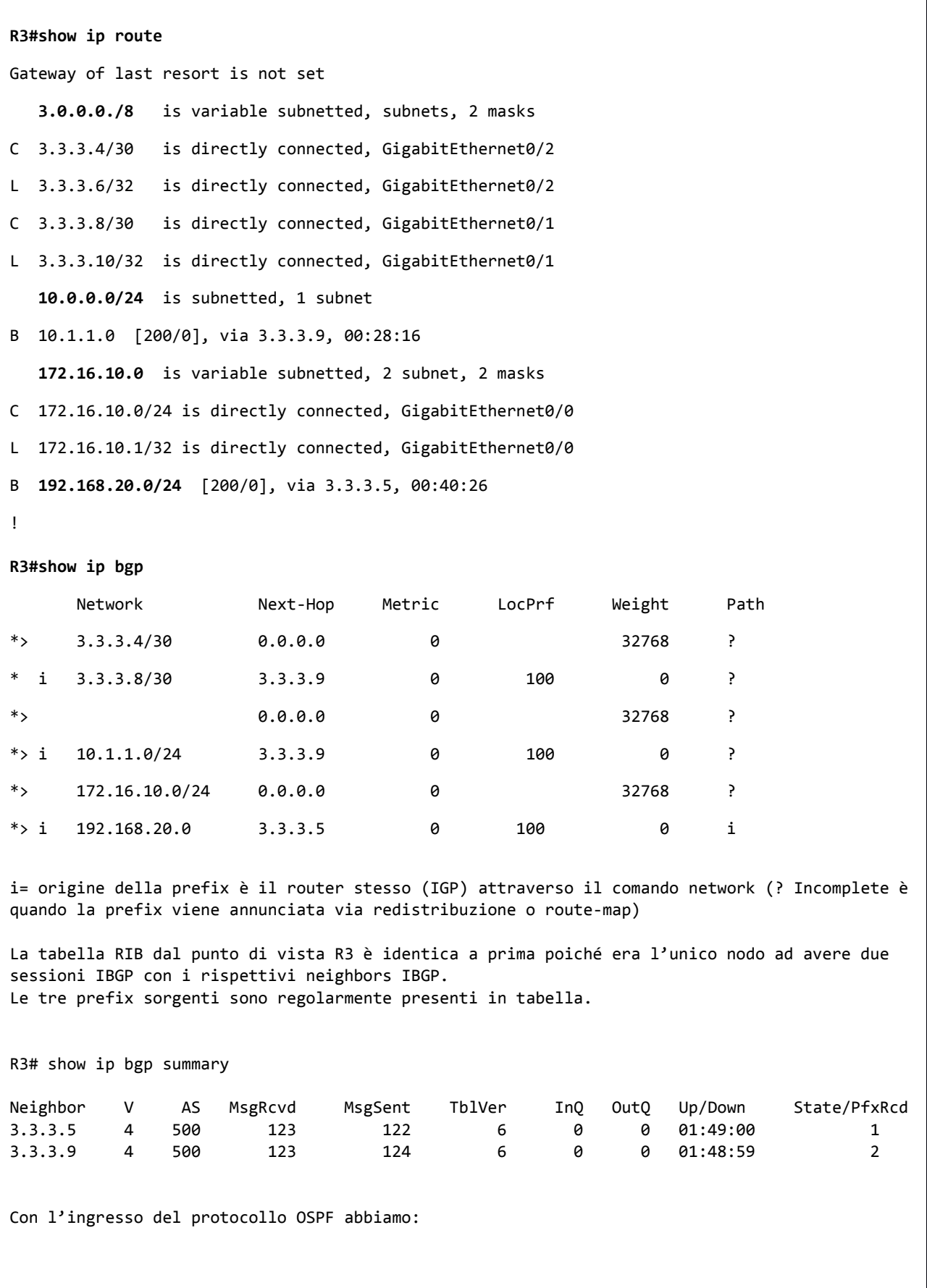

R3# show ip ospf neighbor

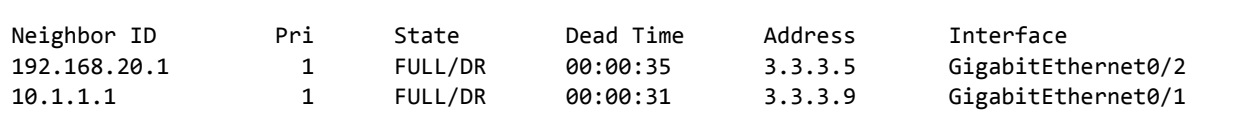

*Tabella 4: RIB and BGP Table from R3 with Full-Mesh IBGP*

#### RIB and BGP table outputs from **CE2** versione full-mesh

CE2# show ip bgp summary Neighbor V AS MsgRcvd MsgSent TblVer InQ OutQ Up/Down State/PfxRcd 3.3.3.6 4 500 284 286 9 0 04:17:08 3 3.3.3.9 4 500 285 287 9 0 0 04:16:17 2 Con il protocollo OSPF attivo abbiamo: CE2# show ip ospf neighbor Neighbor ID Pri State Dead Time Address Interface 172.16.10.1 1 FULL/DR 00:00:39 3.3.3.6 GigabitEthernet0/2 ed allo stesso tempo attiviamo il commando " synchronization " lato CE2 e CE3 attraverso la configurazione: router bgp 500 bgp log-neighbor-changes neighbor 3.3.3.6 remote-as 500 neighbor 3.3.3.9 remote-as 500 ! address-family ipv4 network 192.168.20.0  **synchronization** neighbor 3.3.3.6 activate neighbor 3.3.3.9 activate abbiamo una regola che ci dice che una route/prefix per essere appresa da un neighbor IBGP deve essere prima presente e quindi conosciuta via IGP ed essere cosi presente nella sua tabella di routing Con la synchronizaton UP abbiamo:

```
CE2#show ip route
Gateway of last resort is not set
    3.0.0.0./8 is variable subnetted, subnets, 2 masks
C 3.3.3.4/30 is directly connected, GigabitEthernet0/2
L 3.3.3.5/32 is directly connected, GigabitEthernet0/2 
O 3.3.3.8/30 [110/2] via 3.3.3.6, 00:25:18, GigabitEthernet0/2
   192.168.20.0 is variably subnetted, 2 subnets, 2 masks
C 192.168.20.0/24 is directly connected, GigabitEthernet0/1
L 192.168.20.1/32 is directly connected, GigabitEthernet0/1
Le due prefix sorgenti 10.1.1.0/24 from CE3 e 172.16.10.0/24 from R3 non sono presenti nella 
tabella di routing
La possibilità di avere una tabella RIB/FIB completa di tutte le prefix sorgenti è possibile 
disattivando il comando synchronization:
router bgp 500
bgp log-neighbor-changes
neighbor 3.3.3.6 remote-as 500
neighbor 3.3.3.9 remote-as 500
!
address-family ipv4
  network 192.168.20.0
  no synchronization
  neighbor 3.3.3.6 activate
  neighbor 3.3.3.9 activate
CE2#show ip route
Gateway of last resort is not set
     3.0.0.0/8 is variable subnetted, 3 subnets, 2 masks
C 3.3.3.4/30 is directly connected, GigabitEthernet0/2
L 3.3.3.5/32 is directly connected, GigabitEthernet0/2
O 3.3.3.8/30 [110/2], via 3.3.3.6, 02:10:36
     10.0.0.0/24 is subnetted, 1 subnet
B 10.1.1.0 [200/0] via 3.3.3.9, 00:00:11
     172.16.10.0/24 is subnetted, 1 subnet
B 172.16.10.0 [200/0] via 3.3.3.6, 01:40:42
     192.168.20.0 is variable subnetted, 2 subnets, 2 masks
C 192.168.20.0/24 is directly connected, GigabitEthernet0/1
L 192.168.20.1/32 is directly connected, GigabitEthernet0/1
!
```
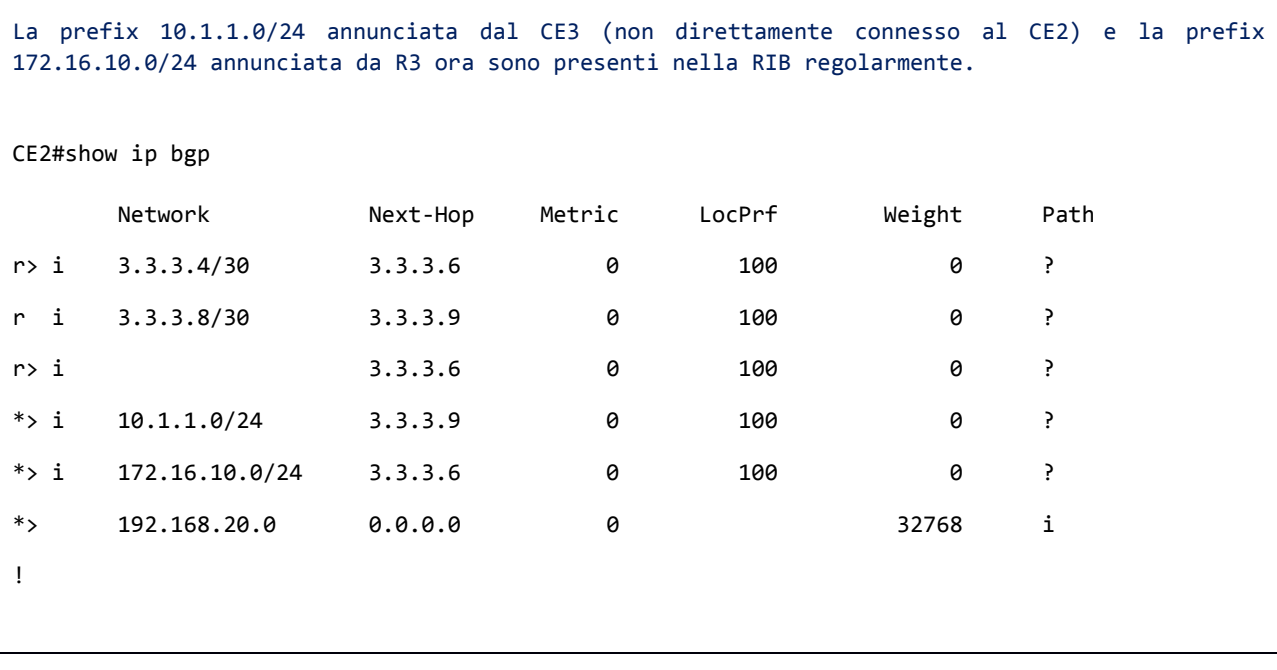

*Tabella 5: RIB and BGP Table from CE2 with Full-Mesh IBGP*

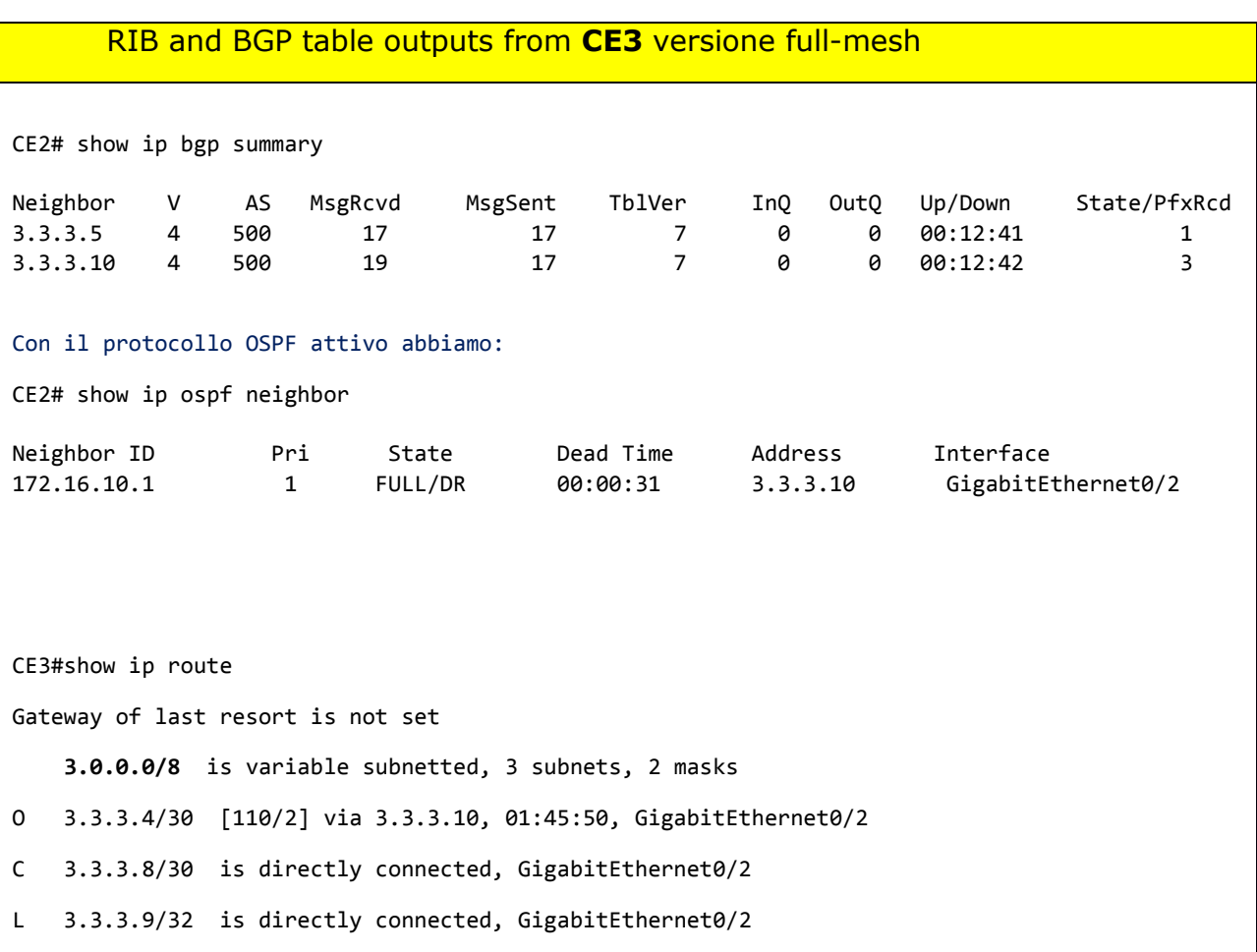

```
 10.0.0.0/24 is variably subnetted, 2 subnet, 2 masks
C 10.1.1.0/24 is directly connected, GigabitEthernet0/1
L 10.1.1.1/32 is directly connected, GigabitEthernet0/1
   172.16.10.0/24 is subnetted, 1 subnet
B 172.16.10.0 [200/0] via 3.3.3.10, 00:14:20
B 192.168.20.0 [200/0] via 3.3.3.5, 00:14:15
!
La prefix 192.168.20.0/24 annunciata dal CE2 e la prefix 172.16.10.0/24 annunciata da R3 ora 
sono presenti nella RIB regolarmente.
CE3#show ip bgp
      Network Next-Hop Metric LocPrf Weight Path
r> i 3.3.3.4/30 3.3.3.10 0 100 0 ?
*> 3.3.3.8/30 0.0.0.0 0 32768 ?
* i 3.3.3.10 0 100 0 ?
*> 10.1.1.0/24 0.0.0.0 0 32768 ?
*> i 172.16.10.0/24 3.3.3.10 0 100 0 ?
* i 192.168.20.0 3.3.3.5 0 100 0 i
!
                   Tabella 6: RIB and BGP Table from CE3 with Full-Mesh IBGP
```
## **4 IBGP Confederation**

## IBGP peering without BGP Confederation

La regola dello split-horzon IBGP può essere risolta attraverso un'architettura di tipo Full-Mesh peering IBGP; nel caso di un numero elevato di peering tra nodi si rende necessaria la soluzione scalabile dei Router Reflector oppure il BGP Confederation.

Consideriamo la seguente architettura:

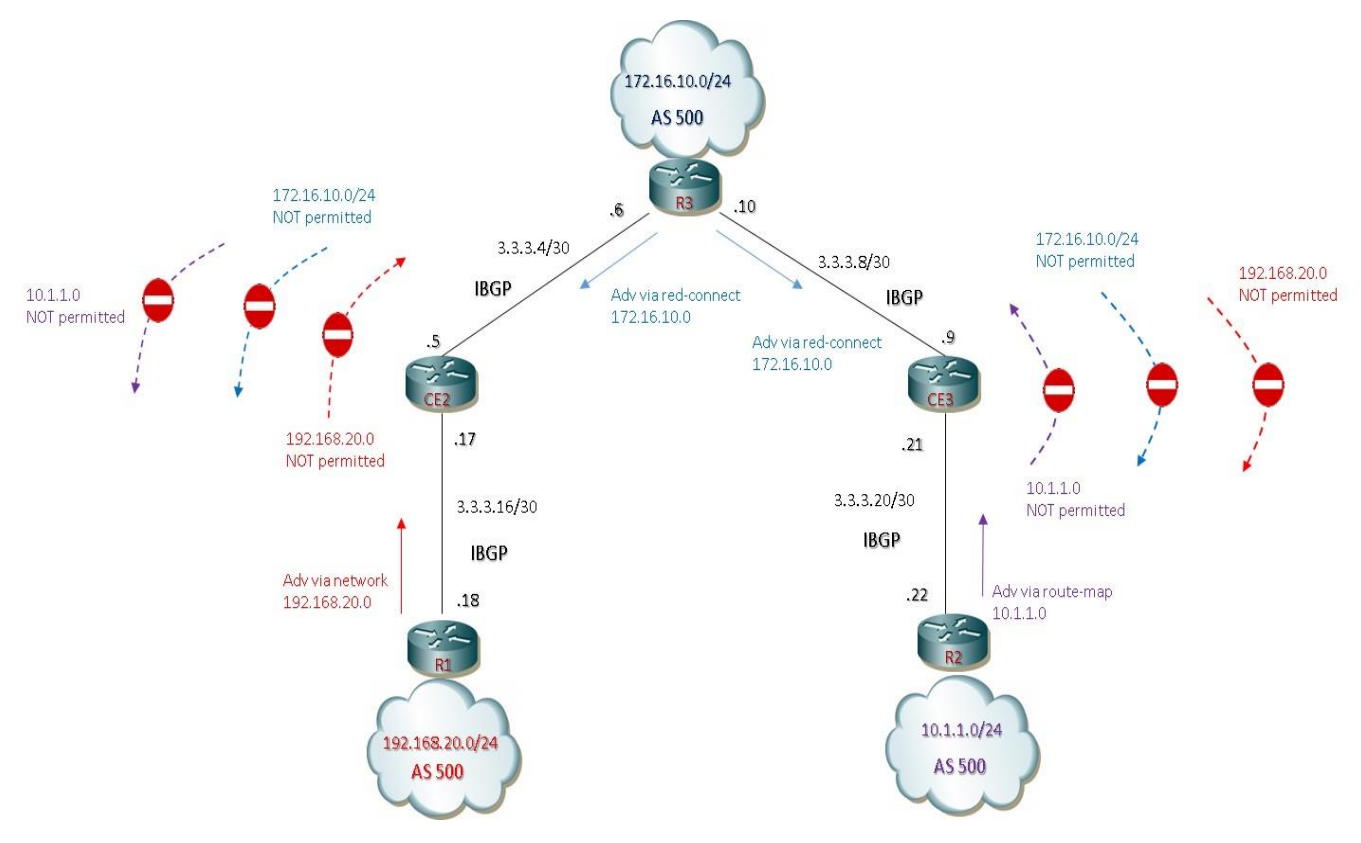

*Figura 3: IBGP peering with advertisement NOT-permitted (NO CONFEDERATION)*

Terza configurazione di base (SENZA BGP CONFEDERATION):

### **R3**

```
router bgp 500
 bgp log-neighbor-changes
 neighbor 3.3.3.5 remote-as 500
 neighbor 3.3.3.9 remote-as 500
!
 address-family ipv4
   redistribute connected
  neighbor 3.3.3.5 activate
   neighbor 3.3.3.9 activate
!
```
#### **CE2**

```
router bgp 500
bgp router-id 2.2.2.2 # vedi nota sotto
bgp log-neighbor-changes
neighbor 3.3.3.6 remote-as 500
neighbor 3.3.3.18 remote-as 500
!
address-family ipv4
  neighbor 3.3.3.6 activate
  neighbor 3.3.3.18 activate
```
NOTA: è fondamentale inserire in questo caso il commando bgp router-id <ip-address-loopback> per evitare la non formazione del peering IBGP a causa del seguente massaggio di logging:

CE2# Apr 21 13:57:20:215: %BGP-5-NBR\_RESET: Neighbor 3.3.3.18 passive reset (BGP Notification sent)

CE2# Apr 21 13:57:20:217: %BGP-5-ADJCHANGE: neighbor 3.3.3.18 passive Down BGP Notification sent

CE2# Apr 21 13:57:20:222: %BGP-3-NOTIFICATION: received from neighbor 3.3.3.18 active 2/3 (**BGP identifier wrong**) 4 bytes C0A81401

CE2# Apr 21 13:57:20:223: %BGP-5-NBR\_RESET: Neighbor 3.3.3.18 active reset (BGP Notification received)

CE2# Apr 21 13:57:20:223: %BGP-5-ADJCHANGE: neighbor 3.3.3.18 active Down BGP Notification received

CE2# Apr 21 13:57:20:223: %BGP\_SESSION-5-ADJCHANGE: neighbor 3.3.3.18 IPv4 Unicast topology base removed from session BGP Notification received

CE2# Apr 21 13:57:25:732: %BGP-3-NOTIFICATION: sent to neighbor 3.3.3.18 passive 2/3 (BGP identifier wrong) 4 bytes C0A81401

CE2# Apr 21 13:57:25:732 %BGP-4-MSGDUMP: unsupported or mal-formatted message received from 3.3.3.18

FFFF FFFF FFFF FFFF FFFF FFFF FFFF FFFF 0039 0104 01F4 00B4 C0A8 1401 1C02 0601 0400 0100 0102 0280 0002 0202 0002 0246 0002 0641 0400 0001 F4

*L'errore consiste in uno sbagliato router-id identificativo scambiato tra i due nuovi peers durante l'instaurazione della sessione.*

#### **CE3**

```
router bgp 500
bgp router-id 3.3.3.3
bgp log-neighbor-changes
neighbor 3.3.3.10 remote-as 500
neighbor 3.3.3.22 remote-as 500
!
address-family ipv4
  neighbor 3.3.3.10 activate
  neighbor 3.3.3.22 activate
```
#### **R1**

```
router bgp 500
bgp log-neighbor-changes
 neighbor 3.3.3.17 remote-as 500
 !
 address-family ipv4
   network 192.168.20.0 mask 255.255.255.0
   neighbor 3.3.3.17 activate
```
### **R2**

```
router bgp 500
 bgp log-neighbor-changes
 neighbor 3.3.3.21 remote-as 500
 !
address-family ipv4
  redistribute connected route-map LAN10
  neighbor 3.3.3.21 activate
!
access-list 10 permit 10.1.1.0 0.0.0.255
!
route-map LAN10 permit 10
match ip address 10
!
route-map LAN 10 permit 20
```
Le tabelle seguenti mettono in evidenza la RIB/BGP Table di ciascun nodo peers IBGP, senza il contributo del BGP Confederation:

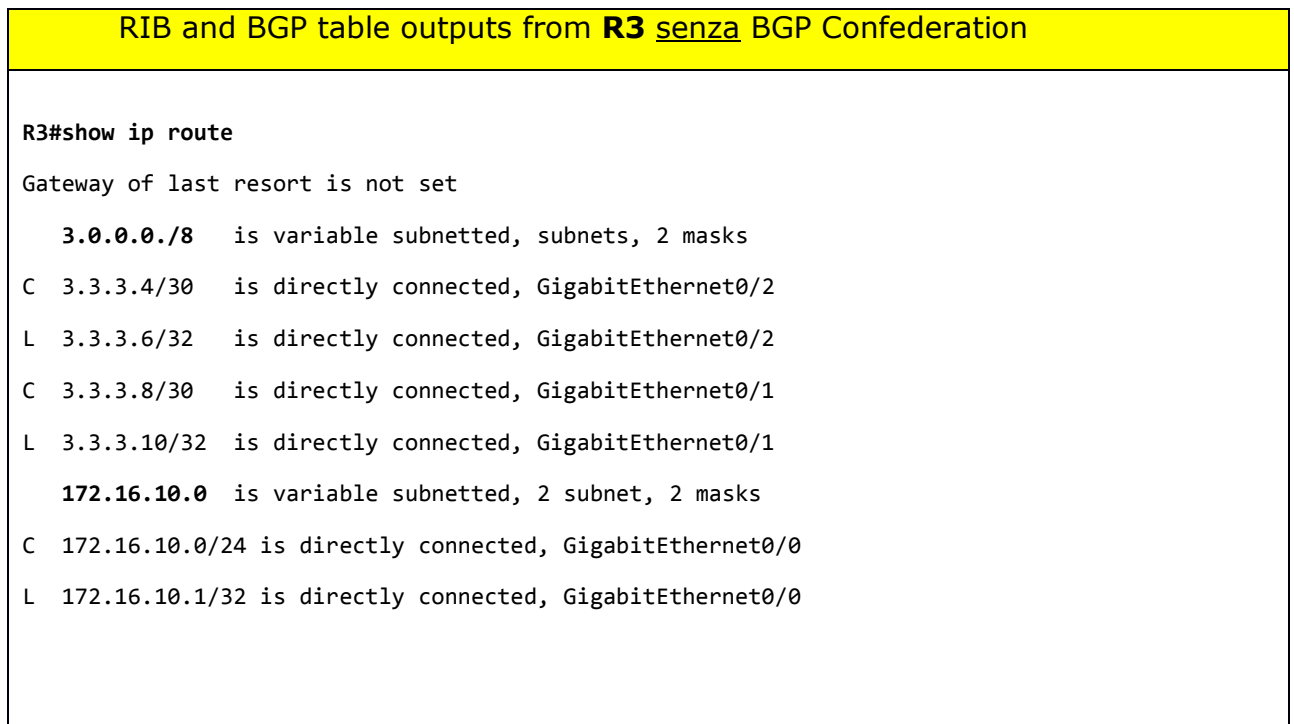

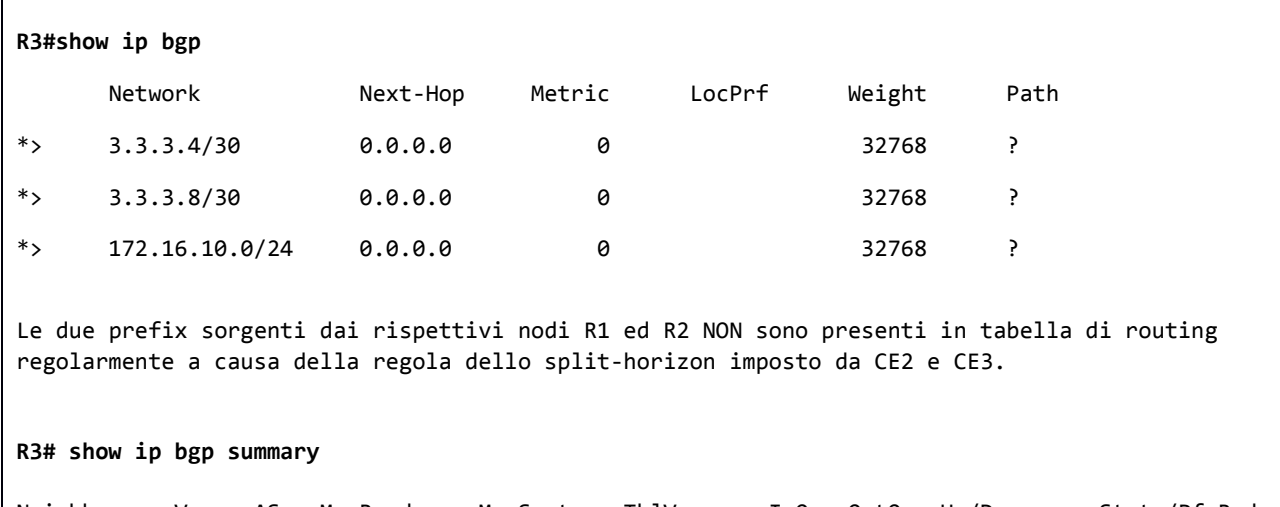

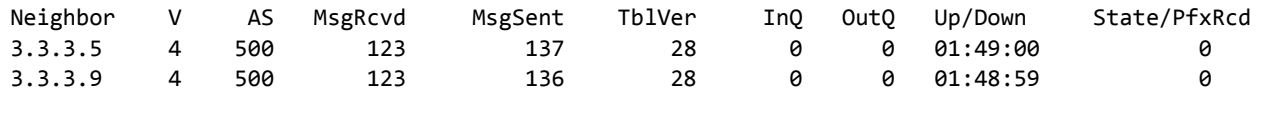

*Tabella 7: RIB and BGP Table from R3 without BGP Confederation*

## RIB and BGP table outputs from **R1** senza BGP Confederation

#### **R1#show ip route**

Gateway of last resort is not set

**3.0.0.0./8** is variable subnetted, subnets, 2 masks

C 3.3.3.16/30 is directly connected, GigabitEthernet0/3

L 3.3.3.18/32 is directly connected, GigabitEthernet0/3

**192.168.20.0** is variable subnetted, 2 subnet, 2 masks

C 192.168.20.0/24 is directly connected, GigabitEthernet0/0

L 192.168.20.1/32 is directly connected, GigabitEthernet0/0

#### **R1#show ip bgp**

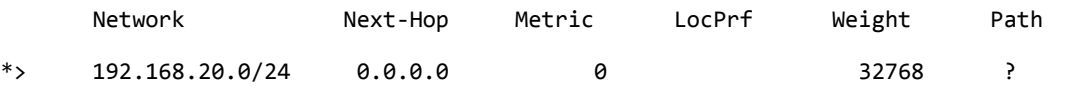

Le due prefix sorgenti dai rispettivi nodi R2 ed R3 NON sono presenti in tabella di routing regolarmente a causa della regola dello split-horizon imposto da CE2 e CE3.

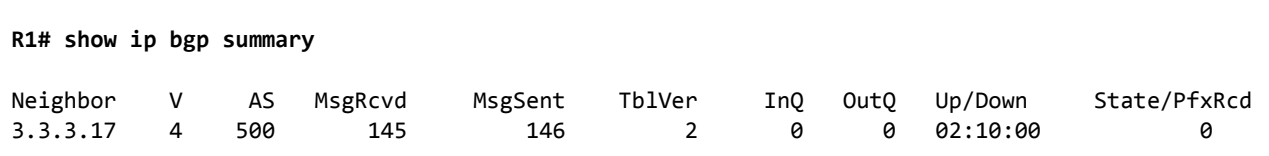

*Tabella 8: RIB and BGP Table from R1 without BGP Confederation*

RIB and BGP table outputs from **R2** senza BGP Confederation

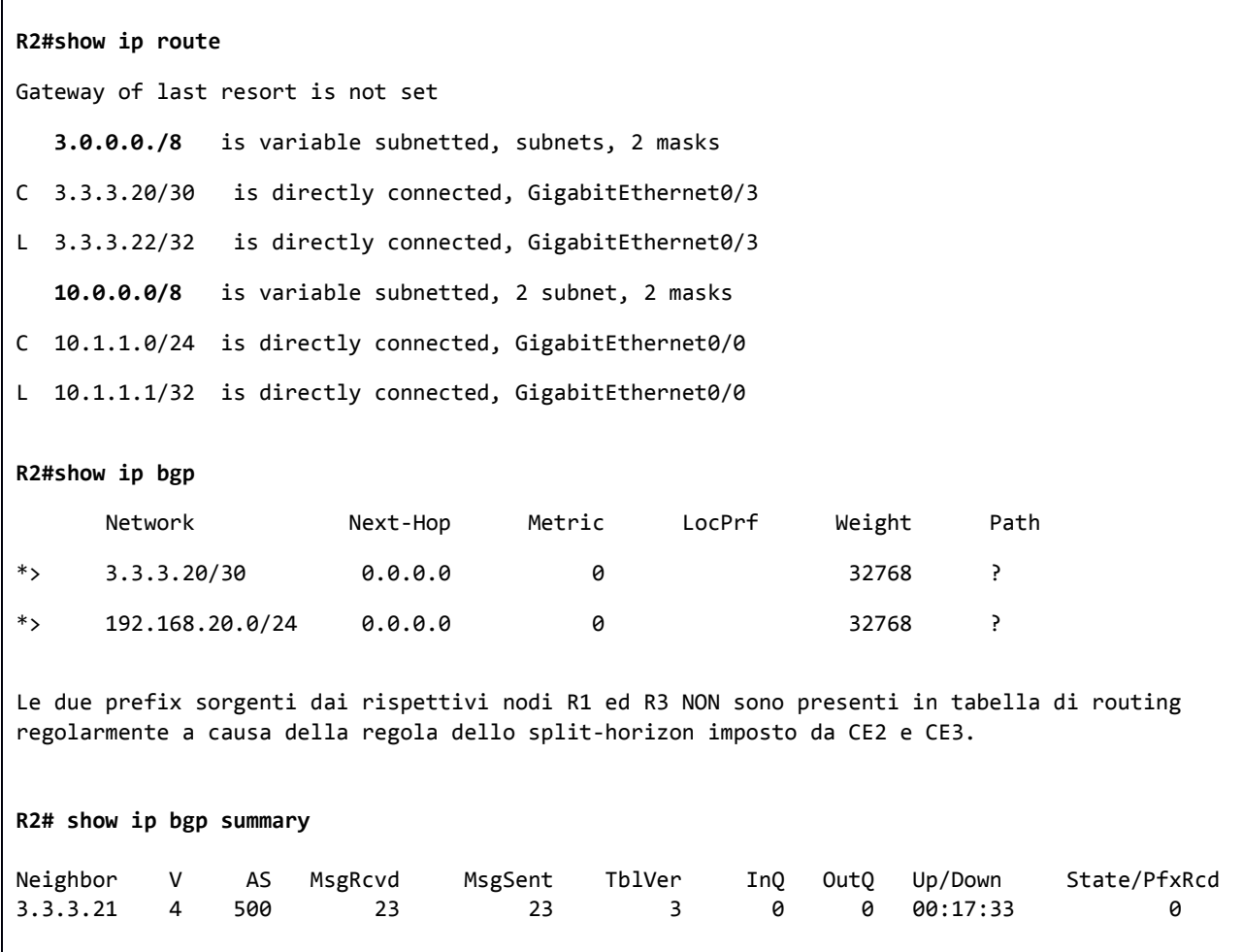

*Tabella 9: RIB and BGP Table from R2 without BGP Confederation*

RIB and BGP table outputs from **CE2** senza BGP Confederation

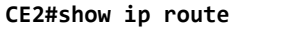

Gateway of last resort is not set

**3.0.0.0./8** is variable subnetted, 5 subnets, 2 masks

C 3.3.3.4/30 is directly connected, GigabitEthernet0/2

L 3.3.3.5/32 is directly connected, GigabitEthernet0/2

B 3.3.3.8/30 [200/0] via 3.3.3.6, 02:14:34

C 3.3.3.16/30 is directly connected, GigabitEthernet0/3

L 3.3.3.17/32 is directly connected, GigabitEthernet0/3

**172.16.0.0/24** is subnetted, 1 subnet

B 172.16.10.0 [200/0] via 3.3.3.6, 02:14:34

B **192.168.20.0/24** [200/0] via 3.3.3.18, 00:21:35

**CE2#show ip bgp**

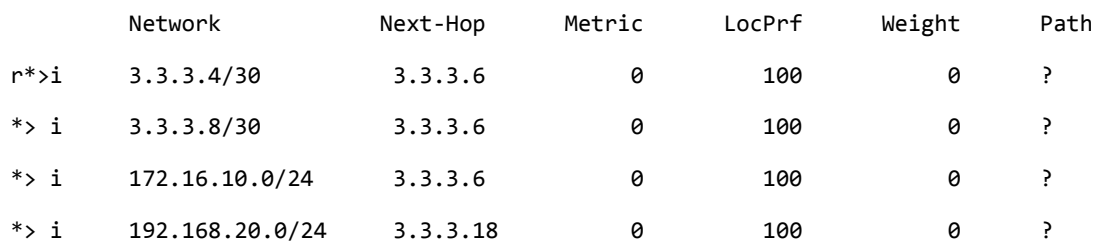

Il CE2 per la sua posizione intermedia tra R3 ed R1 avendo rispettivamente sessioni IBGP con entrambi ha nella sua tabella le prefix annunciate dai medesimi peers,senza però avere il ruolo di re-annunciarle verso altri/opposti neighbors IBGP presenti.

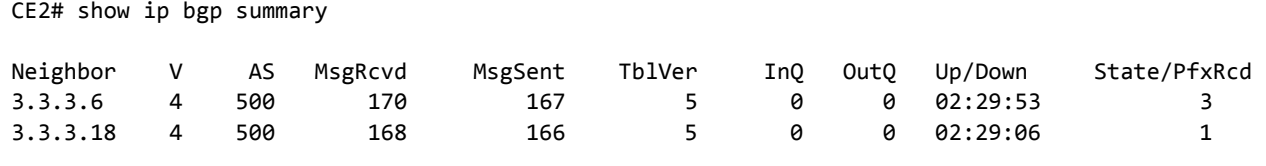

*Tabella 10: RIB and BGP Table from CE2 without BGP Confederation*

## RIB and BGP table outputs from **CE3** senza BGP Confederation

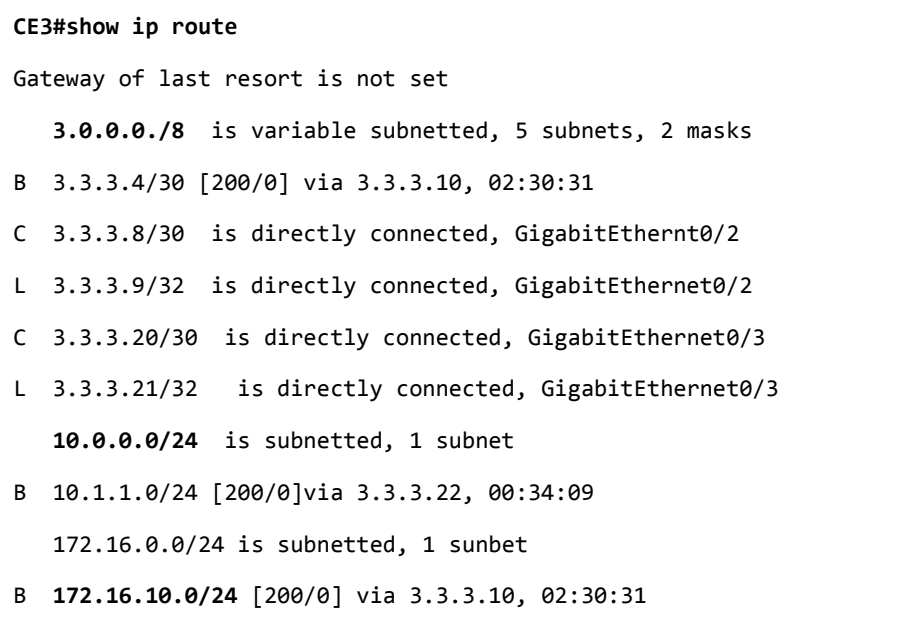

### **CE3#show ip bgp**

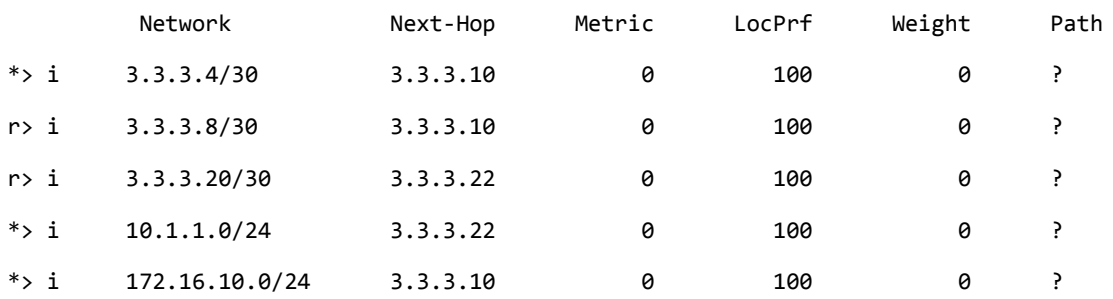

Il CE3 per la sua posizione intermedia tra R3 ed R2 avendo rispettivamente sessioni IBGP con entrambi ha nella sua tabella le prefix annunciate dai medesimi peers,senza però avere il ruolo di re-annunciarle verso altri/opposti neighbors IBGP presenti.

#### **CE3# show ip bgp summary**

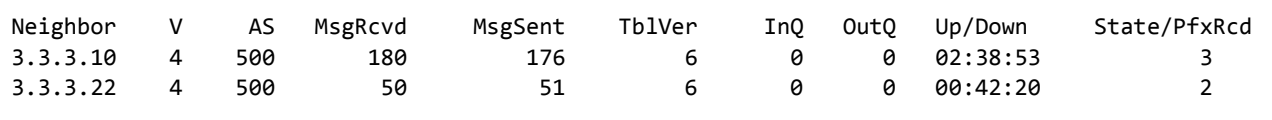

*Tabella 11: RIB and BGP Table from CE3 without BGP Confederation*

## IBGP peering with BGP Confederation

### Consideriamo la seguente architettura:

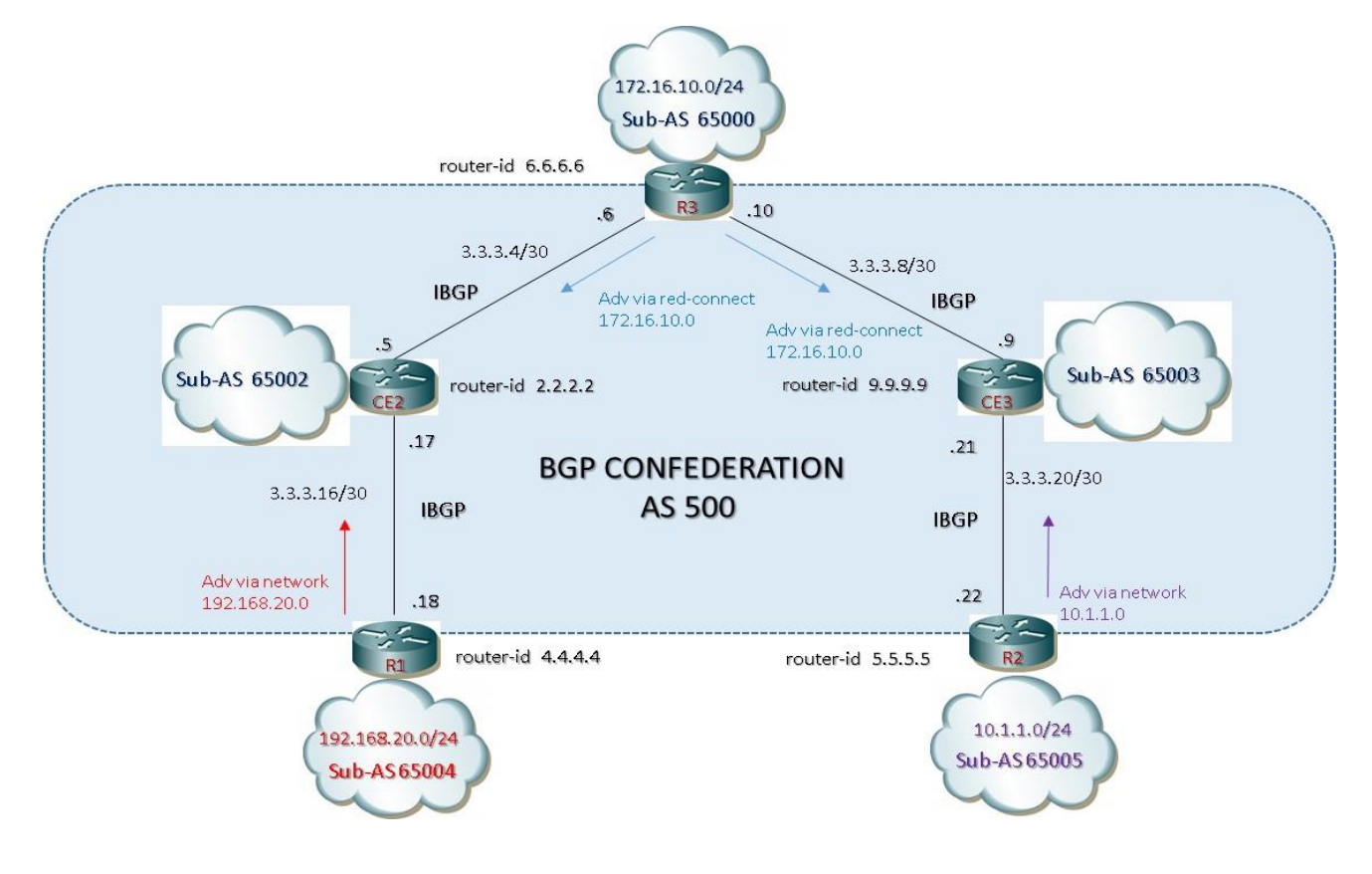

*Figura 4: IBGP peering with advertisement permitted (BGP CONFEDERATION)*

Quarta configurazione di base (BGP CONFEDERATION):

#### **R3**

```
router bgp 65000
bgp router-id 6.6.6.6
bgp log-neighbor-changes
bgp confederation identifier 500
bgp confederation peer 65002 65003
neighbor 2.2.2.2 remote-as 65002
neighbor 2.2.2.2 ttl-security hops 5
neighbor 2.2.2.2 update-source loopback0
neighbor 2.2.2.2 version 4
neighbor 9.9.9.9 remote-as 65003
neighbor 9.9.9.9 ttl-security hops 5
neighbor 9.9.9.9 update-source loopback0
neighbor 9.9.9.9 version 4
!
address-family ipv4
  redistribute connected
  neighbor 2.2.2.2 activate
  neighbor 9.9.9.9 activate
!
```
router ospf 100

```
network 3.3.3.4 0.0.0.3 area 0
network 3.3.3.8 0.0.0.3 area 0
network 6.6.6.6 0.0.0.0 area 0
In alternativa con l'ausilio di peer-session:
router bgp 65000
template peer-session IBGP-65002
 remote-as 65002
ttl-security hops 5
 update-source loopback0
!
template peer-session IBGP-65003
 remote-as 65003
ttl-security hops 5
 update-source loopback0
!
bgp router-id 6.6.6.6
bgp log-neighbor-changes
bgp confederation identifier 500
bgp confederation peers 65002 65003
neighbor 2.2.2.2 inherit peer-session 65002
neighbor 9.9.9.9 inherit peer-session 65003
!
address-family ipv4
redistribute connected
neighbor 2.2.2.2 activate
neighbor 9.9.9.9 ctivate
```
#### **CE2**

```
router bgp 65002
 bgp router-id 2.2.2.2
 bgp log-neighbor-changes
 bgp confederation identifier 500
 bgp confederation peer 65000 65004
 neighbor 4.4.4.4 remote-as 65004
 neighbor 4.4.4.4 ttl-security hops 5
 neighbor 4.4.4.4 update-source loopback0
 neighbor 4.4.4.4 version 4
 neighbor 6.6.6.6 remote-as 65000
 neighbor 6.6.6.6 ttl-security hops 5
 neighbor 6.6.6.6 update-source loopback0
 neighbor 6.6.6.6 version 4
!
 address-family ipv4
   neighbor 4.4.4.4 activate
   neighbor 6.6.6.6 activate
!
router ospf 100
network 2.2.2.2 0.0.0.0 area 0
network 3.3.3.4 0.0.0.3 area 0
network 3.3.3.16 0.0.0.0 area 0
```

```
In alternativa con l'ausilio di peer-session:
router bgp 65002
template peer-session IBGP-65000
 remote-as 65000
ttl-security hops 5
 update-source loopback0
!
template peer-session IBGP-65004
 remote-as 65004
ttl-security hops 5
 update-source loopback0
!
bgp router-id 2.2.2.2
bgp log-neighbor-changes
bgp confederation identifier 500
bgp confederation peers 65000 65004
neighbor 4.4.4.4 inherit peer-session 65004
neighbor 6.6.6.6 inherit peer-session 65000
!
address-family ipv4
neighbor 4.4.4.4 activate
neighbor 6.6.6.6 activate
```
#### **CE3**

```
router bgp 65003
 bgp router-id 9.9.9.9
 bgp log-neighbor-changes
 bgp confederation identifier 500
 bgp confederation peer 65000 65005
 neighbor 5.5.5.5 remote-as 65005
 neighbor 5.5.5.5 ttl-security hops 5
 neighbor 5.5.5.5 update-source loopback0
 neighbor 5.5.5.5 version 4
 neighbor 6.6.6.6 remote-as 65000
 neighbor 6.6.6.6 ttl-security hops 5
 neighbor 6.6.6.6 update-source loopback0
 neighbor 6.6.6.6 version 4
!
 address-family ipv4
   neighbor 5.5.5.5 activate
   neighbor 6.6.6.6 activate
!
router ospf 100
network 3.3.3.8 0.0.0.3 area 0
network 3.3.3.20 0.0.0.0 area 0
network 9.9.9.9 0.0.0.0 area 0
In alternativa con l'ausilio di peer-session:
router bgp 65003
 template peer-session IBGP-65000
 remote-as 65000
 ttl-security hops 5
 update-source loopback0
!
```
template peer-session IBGP-65005 remote-as 65005 ttl-security hops 5 update-source loopback0 ! bgp router-id 9.9.9.9 bgp log-neighbor-changes bgp confederation identifier 500 bgp confederation peers 65000 65005 neighbor 5.5.5.5 inherit peer-session 65005 neighbor 6.6.6.6 inherit peer-session 65000 ! address-family ipv4 neighbor 5.5.5.5 activate neighbor 6.6.6.6 activate

#### **R1**

```
router bgp 65004
 bgp router-id 4.4.4.4
 bgp log-neighbor-changes
 bgp confederation identifier 500
 bgp confederation peer 65002
 neighbor 2.2.2.2 remote-as 65002
 neighbor 2.2.2.2 ttl-security hops 5
 neighbor 2.2.2.2 update-source loopback0
 neighbor 2.2.2.2 version 4
!
 address-family ipv4
   network 192.168.20.0
   neighbor 2.2.2.2 activate
!
router ospf 100
 network 3.3.3.16 0.0.0.0 area 0
network 4.4.4.4 0.0.0.0 area 0
In alternativa con l'ausilio di peer-session:
router bgp 65004
 template peer-session IBGP-65002
 remote-as 65002
ttl-security hops 5
update-source loopback0
!
bgp router-id 4.4.4.4
bgp log-neighbor-changes
bgp confederation identifier 500
bgp confederation peers 65002
neighbor 2.2.2.2 inherit peer-session 65002
!
address-family ipv4
network 192.168.20.0
neighbor 2.2.2.2 activate
```
#### **R2**

```
router bgp 65005
 bgp router-id 5.5.5.5
 bgp log-neighbor-changes
 bgp confederation identifier 500
 bgp confederation peer 65003
 neighbor 9.9.9.9 remote-as 65003
 neighbor 9.9.9.9 ttl-security hops 5
 neighbor 9.9.9.9 update-source loopback0
 neighbor 9.9.9.9 version 4
!
 address-family ipv4
   network 10.1.1.0 mask 255.255.255.0
   neighbor 9.9.9.9 activate
!
router ospf 100
network 3.3.3.20 0.0.0.0 area 0
 network 5.5.5.5 0.0.0.0 area 0
In alternativa con l'ausilio di peer-session:
router bgp 65005
template peer-session IBGP-65003
 remote-as 65003
ttl-security hops 5
update-source loopback0
!
bgp router-id 5.5.5.5
bgp log-neighbor-changes
bgp confederation identifier 500
bgp confederation peers 65003
neighbor 9.9.9.9 inherit peer-session 65003
!
address-family ipv4
network 10.1.1.0 mask 255.255.255.0
neighbor 9.9.9.9 activate
```
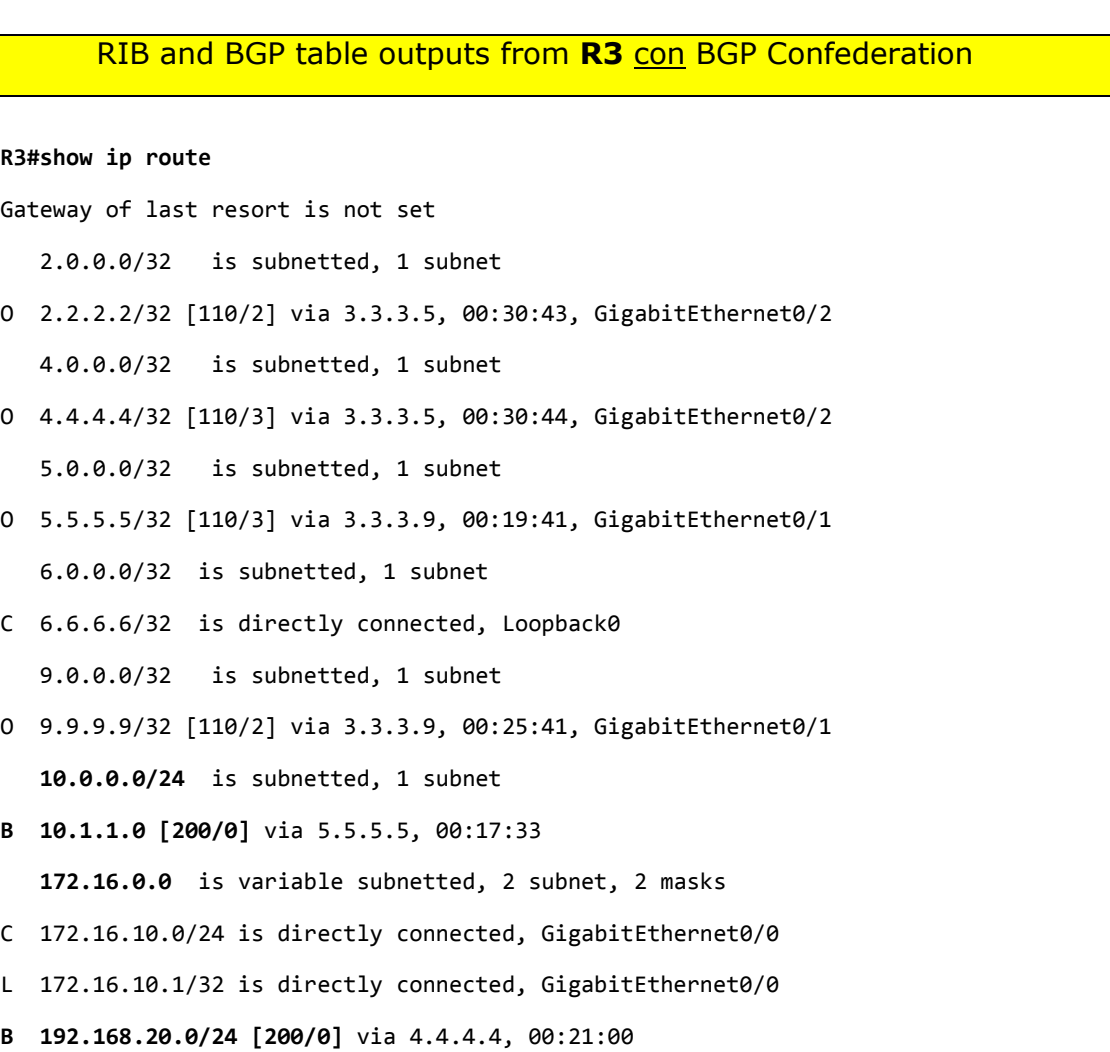

#### **R3#show ip bgp**

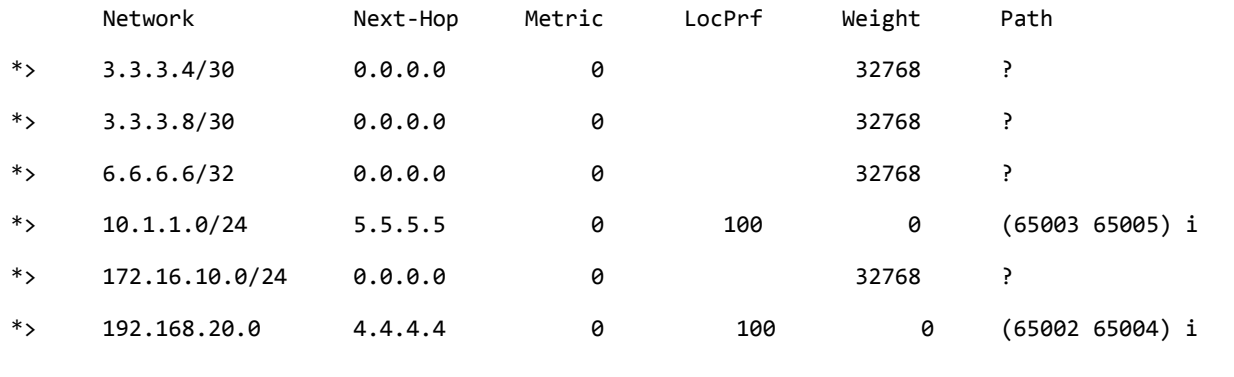

### **R3# show ip bgp summary**

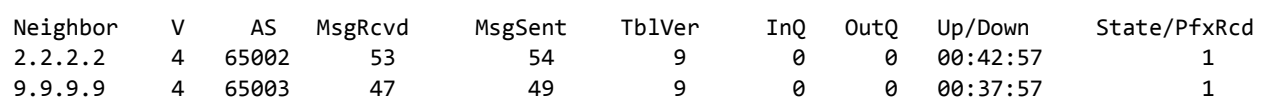

```
R3# show ip bgp 10.1.1.0
BGP routing table entry for 10.1.1.0/24, version 9
Paths: (1 available, best #1, table default)
  Advertised to update-groups:
      1
  Refresh Epoch 1
   (65003 65005)
  5.5.5.5 (metric 3) from 9.9.9.9 (9.9.9.9)
    Origin IGP, metric 0, localpref 100, valid, confed-external, best
     rx pathid: 0, tx pathid: 0x0
R3# show ip bgp 192.168.20.0
BGP routing table entry for 192.168.20.0/24, version 7
Paths: (1 available, best #1, table default)
  Advertised to update-groups:
      1
  Refresh Epoch 1
  (65002 65004)
  4.4.4.4 (metric 3) from 2.2.2.2 (2.2.2.2)
    Origin IGP, metric 0, localpref 100, valid, confed-external, best
     rx pathid: 0, tx pathid: 0x0
R3# show ip bgp 172.16.10.0
BGP routing table entry for 172.16.10.0/24, version 3
Paths: (1 available, best #1, table default)
  Advertised to update-groups:
      1
  Refresh Epoch 1
  Local
  0.0.0.0 from 0.0.0.0 (6.6.6.6)
    Origin incomplete, metric 0, localpref 100, weight 32768, valid, sourced, best
     rx pathid: 0, tx pathid: 0x0
```
*Tabella 12: RIB and BGP Table from R3 with BGP Confederation*

## RIB and BGP table outputs from **CE2** con BGP Confederation

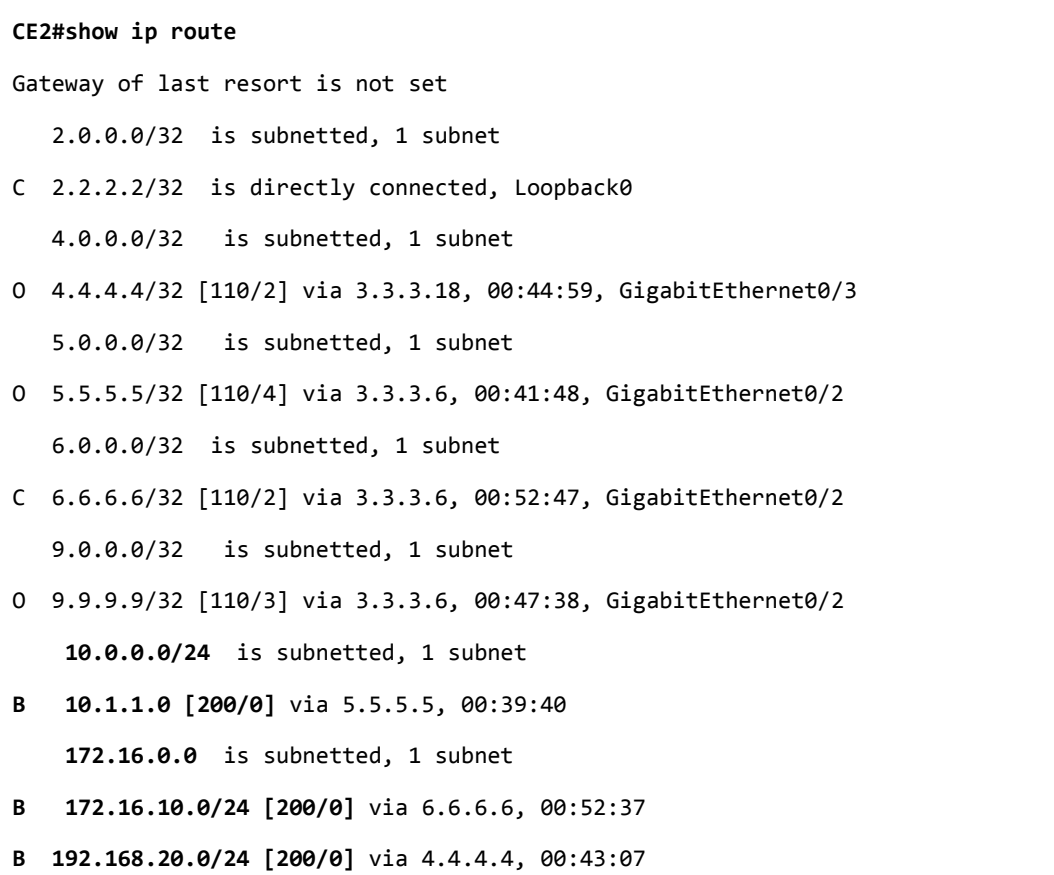

## **CE2#show ip bgp**

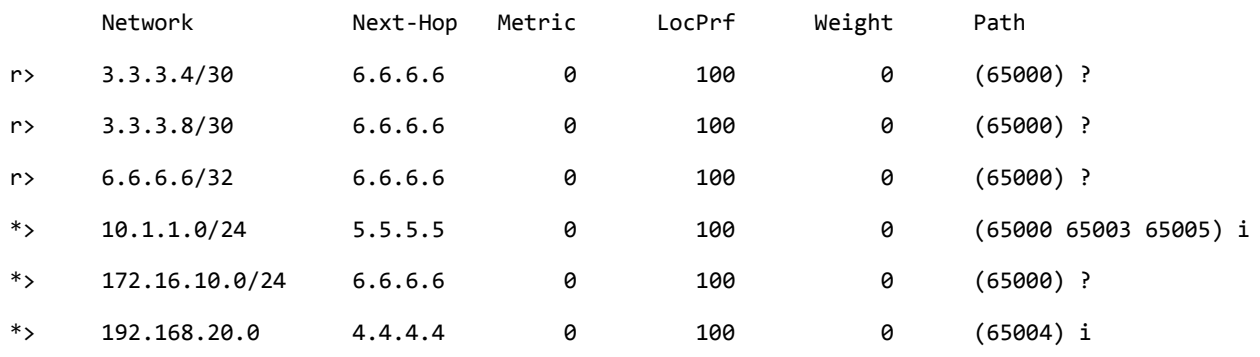

#### **CE2# show ip bgp summary**

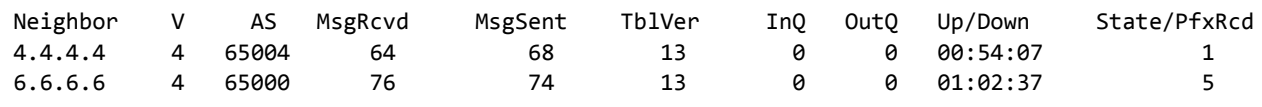

```
CE2# show ip bgp 10.1.1.0
BGP routing table entry for 10.1.1.0/24, version 13
Paths: (1 available, best #1, table default)
  Advertised to update-groups:
      1
  Refresh Epoch 1
   (65000 65003 65005)
  5.5.5.5 (metric 3) from 6.6.6.6 (6.6.6.6)
    Origin IGP, metric 0, localpref 100, valid, confed-external, best
     rx pathid: 0, tx pathid: 0x0
CE2# show ip bgp 192.168.20.0
BGP routing table entry for 192.168.20.0/24, version 11
Paths: (1 available, best #1, table default)
  Advertised to update-groups:
      1
  Refresh Epoch 1
  (65004)
  4.4.4.4 (metric 3) from 4.4.4.4 (4.4.4.4)
    Origin IGP, metric 0, localpref 100, valid, confed-external, best
     rx pathid: 0, tx pathid: 0x0
CE2# show ip bgp 172.16.10.0
BGP routing table entry for 172.16.10.0/24, version 9
Paths: (1 available, best #1, table default)
  Advertised to update-groups:
      1
  Refresh Epoch 1
  (65005)
  6.6.6.6 (metric 3) from 6.6.6.6 (6.6.6.6)
    Origin IGP, metric 0, localpref 100, valid, confed-external, best
     rx pathid: 0, tx pathid: 0x0
```
*Tabella 13: RIB and BGP Table from CE2 with BGP Confederation*

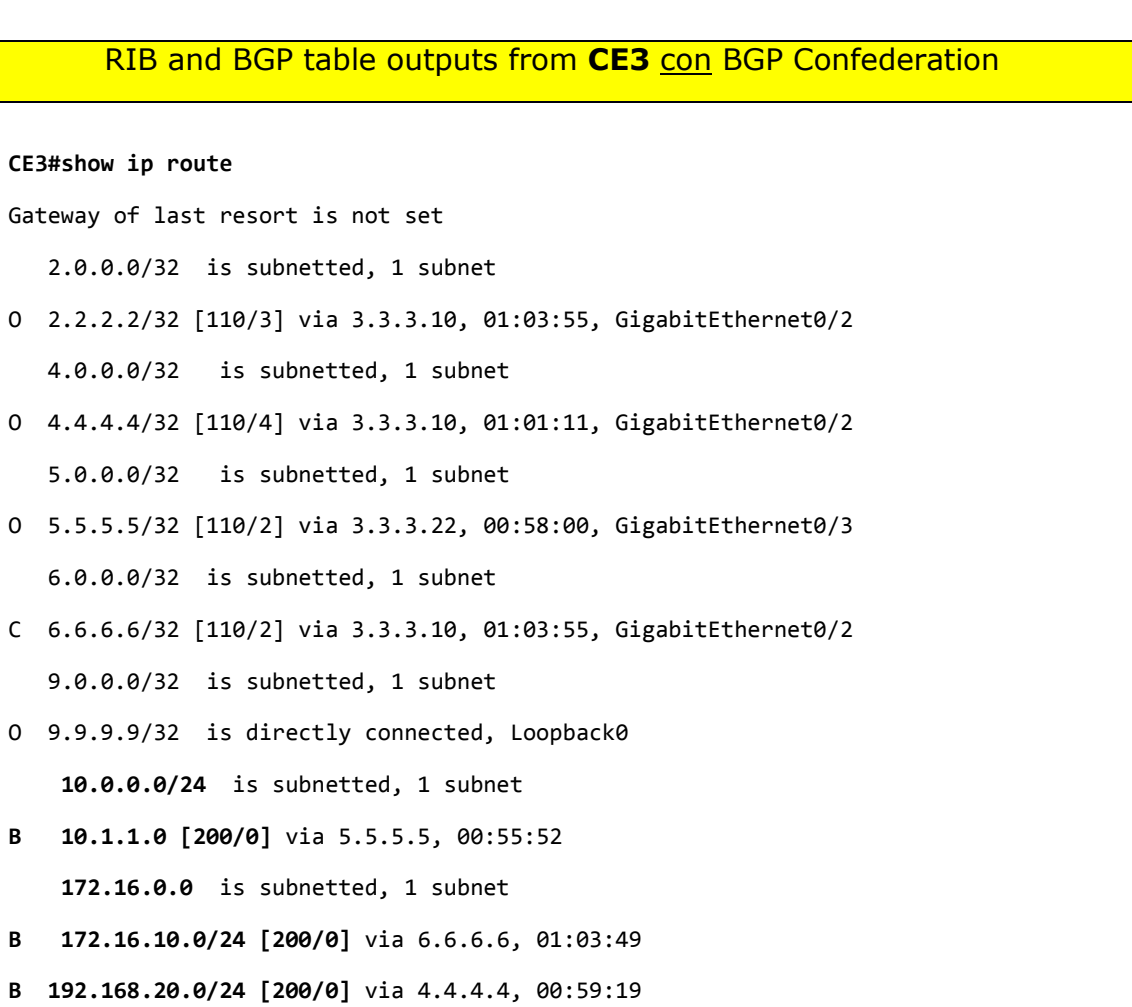

#### **CE3#show ip bgp**

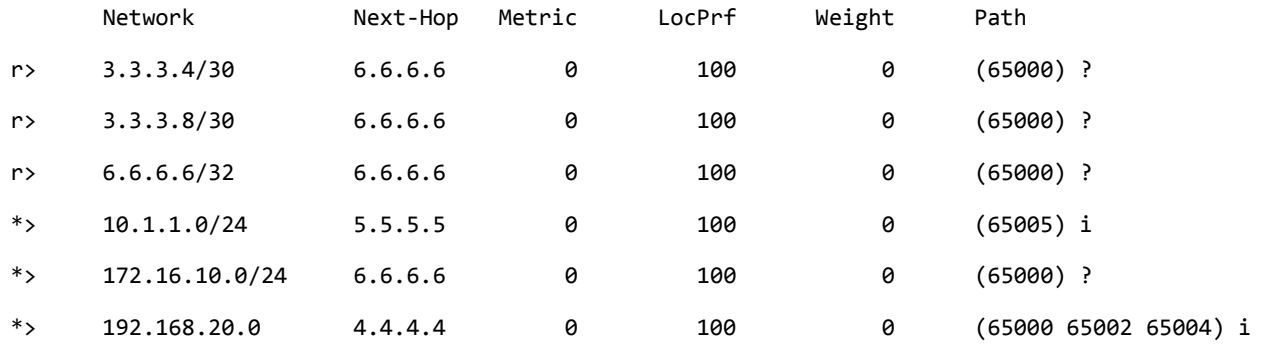

#### **CE3# show ip bgp summary**

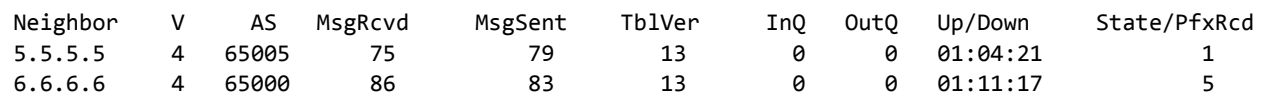

```
CE3# show ip bgp 10.1.1.0
BGP routing table entry for 10.1.1.0/24, version 13
Paths: (1 available, best #1, table default)
  Advertised to update-groups:
       1
  Refresh Epoch 1
   (65005)
  5.5.5.5 (metric 2) from 5.5.5.5 (5.5.5.5)
    Origin IGP, metric 0, localpref 100, valid, confed-external, best
     rx pathid: 0, tx pathid: 0x0
CE3# show ip bgp 192.168.20.0
BGP routing table entry for 192.168.20.0/24, version 11
Paths: (1 available, best #1, table default)
  Advertised to update-groups:
      1
  Refresh Epoch 2
  (65000 65002 65004)
  4.4.4.4 (metric 3) from 6.6.6.6 (6.6.6.6)
    Origin IGP, metric 0, localpref 100, valid, confed-external, best
     rx pathid: 0, tx pathid: 0x0
CE3# show ip bgp 172.16.10.0
BGP routing table entry for 172.16.10.0/24, version 9
Paths: (1 available, best #1, table default)
  Advertised to update-groups:
      1
  Refresh Epoch 1
   (65000)
  6.6.6.6 (metric 3) from 6.6.6.6 (6.6.6.6)
    Origin IGP, metric 0, localpref 100, valid, confed-external, best
     rx pathid: 0, tx pathid: 0x0
```
*Tabella 14: RIB and BGP Table from CE3 with BGP Confederation*

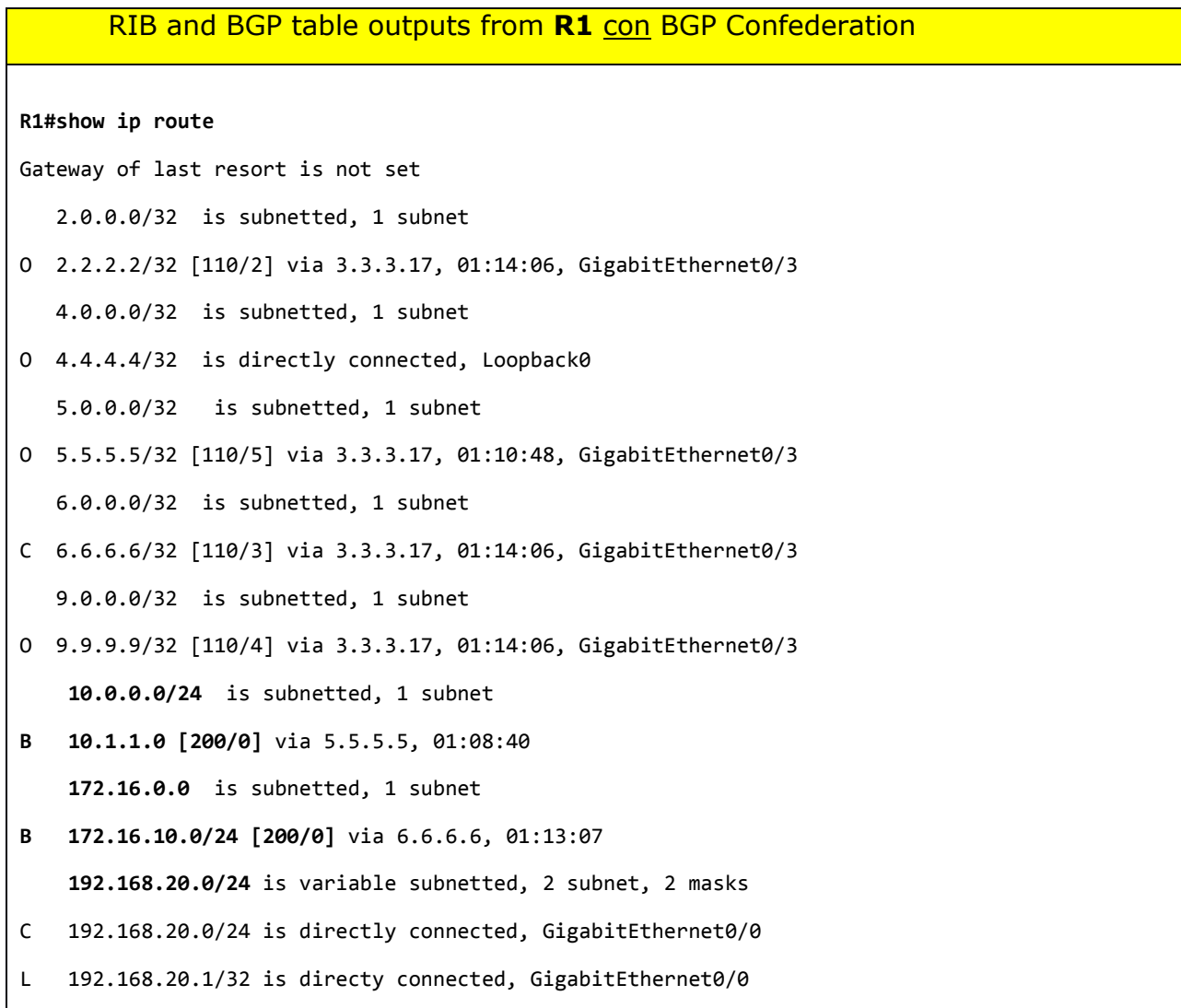

#### **R1#show ip bgp**

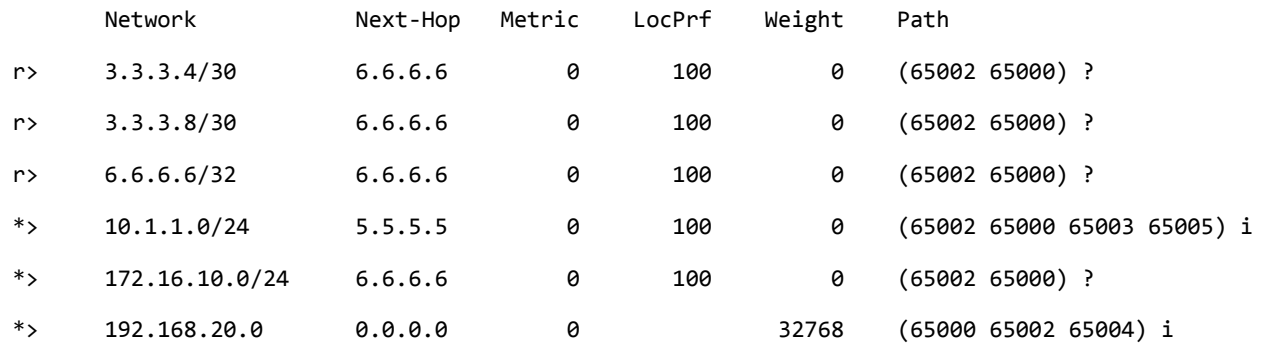

#### **R1# show ip bgp summary**

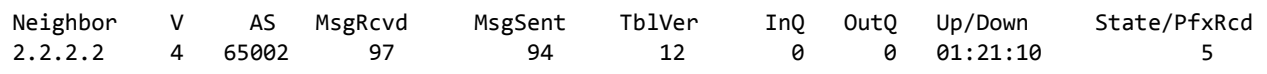

**R1# show ip bgp 10.1.1.0** BGP routing table entry for 10.1.1.0/24, version 12 Paths: (1 available, best #1, table default) Not advertised to any peer: Refresh Epoch 2 (65002 65000 65003 65005) 5.5.5.5 (metric 2) from 2.2.2.2 (2.2.2.2) Origin IGP, metric 0, localpref 100, valid, **confed-external**, best rx pathid: 0, tx pathid: 0x0 **R1# show ip bgp 192.168.20.0** BGP routing table entry for 192.168.20.0/24, version 11 Paths: (1 available, best #1, table default) Advertised to update-groups: 1 Refresh Epoch 2 Local 0.0.0.0 from 0.0.0.0 (4.4.4.4) Origin IGP, metric 0, localpref 100, valid, **sourced**, local, best rx pathid: 0, tx pathid: 0x0 **R1# show ip bgp 172.16.10.0** BGP routing table entry for 172.16.10.0/24, version 9 Paths: (1 available, best #1, table default) Not advertised to any peer Refresh Epoch 2 (65002 65000) 6.6.6.6 (metric 3) from 2.2.2.2 (2.2.2.2) Origin incomplete, metric 0, localpref 100, valid, **confed-external**, best rx pathid: 0, tx pathid: 0x0

*Tabella 15: RIB and BGP Table from R1 with BGP Confederation*

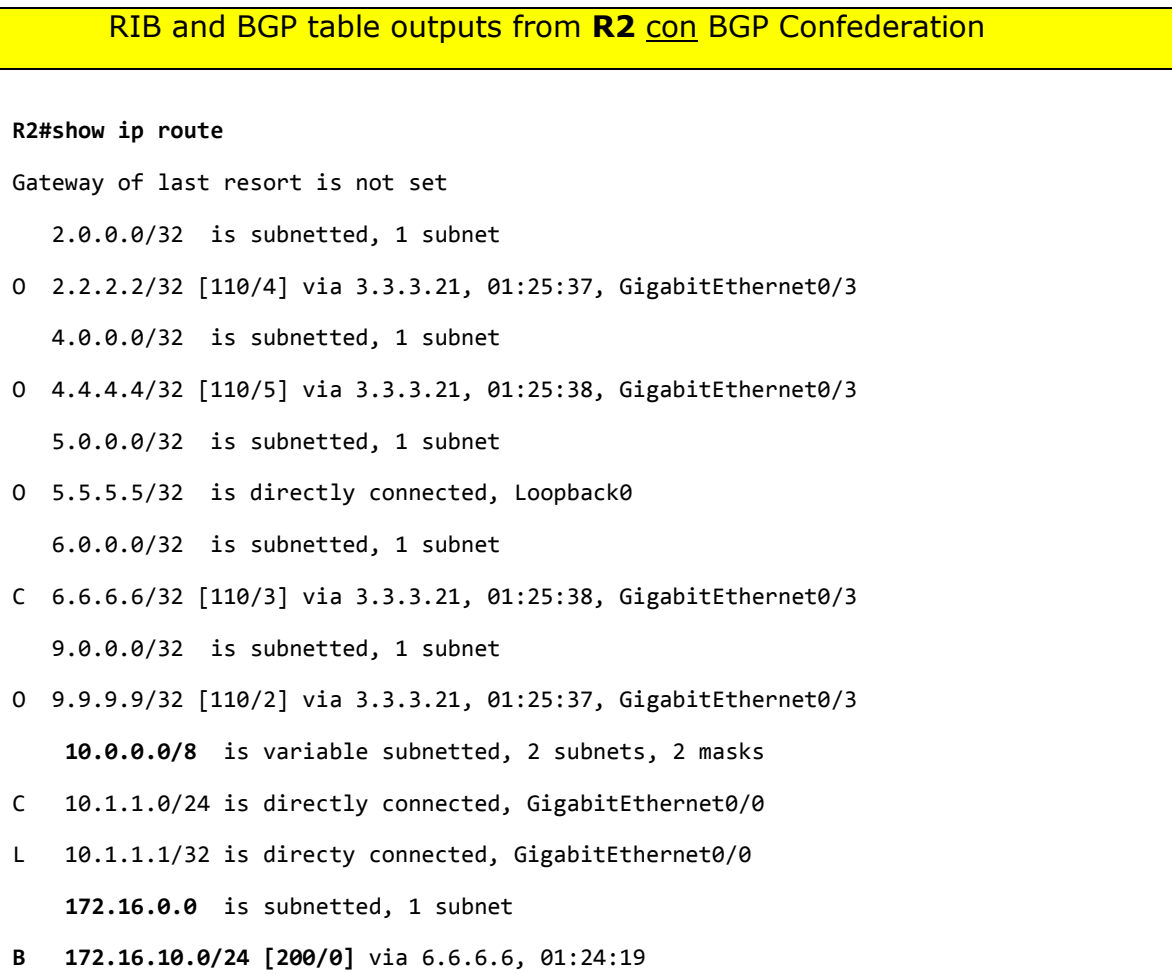

**B 192.168.20.0/24 [200/0]** via 4.4.4.4, 01:24:19

### **R2#show ip bgp**

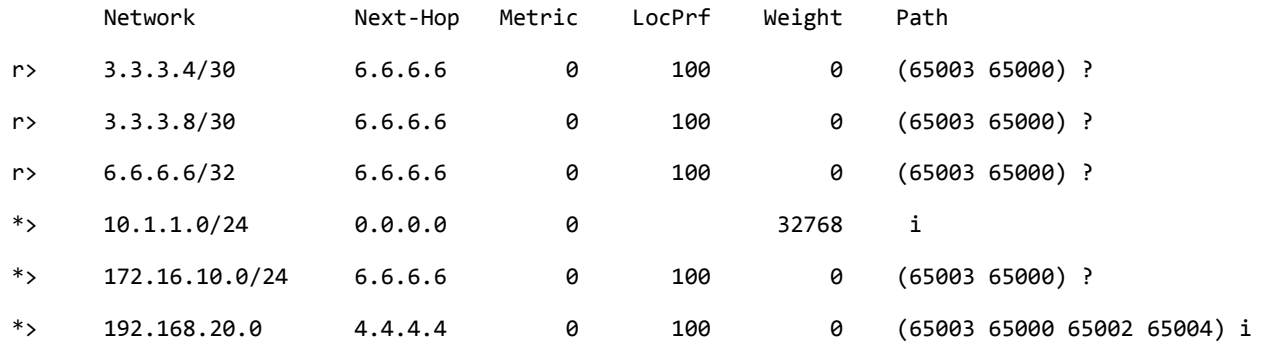

### **R2# show ip bgp summary**

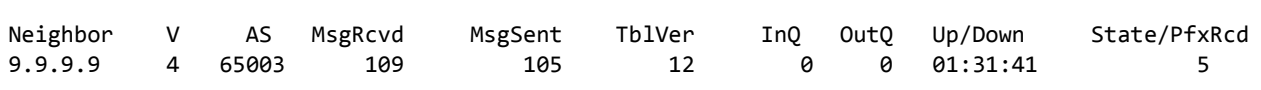

**R2# show ip bgp 10.1.1.0** BGP routing table entry for 10.1.1.0/24, version 12 Paths: (1 available, best #1, table default) Advertised to update-groups: 1 Refresh Epoch 1 Local 0.0.0.0 from 0.0.0.0 (5.5.5.5) Origin IGP, metric 0, localpref 100, weight 32768, valid, **sourced**, local, best rx pathid: 0, tx pathid: 0x0 **R2# show ip bgp 192.168.20.0** BGP routing table entry for 192.168.20.0/24, version 11 Paths: (1 available, best #1, table default) Not advertised to any peer Refresh Epoch 2 (65003 65000 65002 65004) 4.4.4.4 (metric 5) from 9.9.9.9 (9.9.9.9) Origin IGP, metric 0, localpref 100, valid, **confed-external**, best rx pathid: 0, tx pathid: 0x0 **R2# show ip bgp 172.16.10.0** BGP routing table entry for 172.16.10.0/24, version 10 Paths: (1 available, best #1, table default) Not advertised to any peer Refresh Epoch 2 (65003 65000) 6.6.6.6 (metric 3) from 9.9.9.9 (9.9.9.9) Origin incomplete, metric 0, localpref 100, valid, **confed-external**, best rx pathid: 0, tx pathid: 0x0

*Tabella 16: RIB and BGP Table from R2 with BGP Confederation*